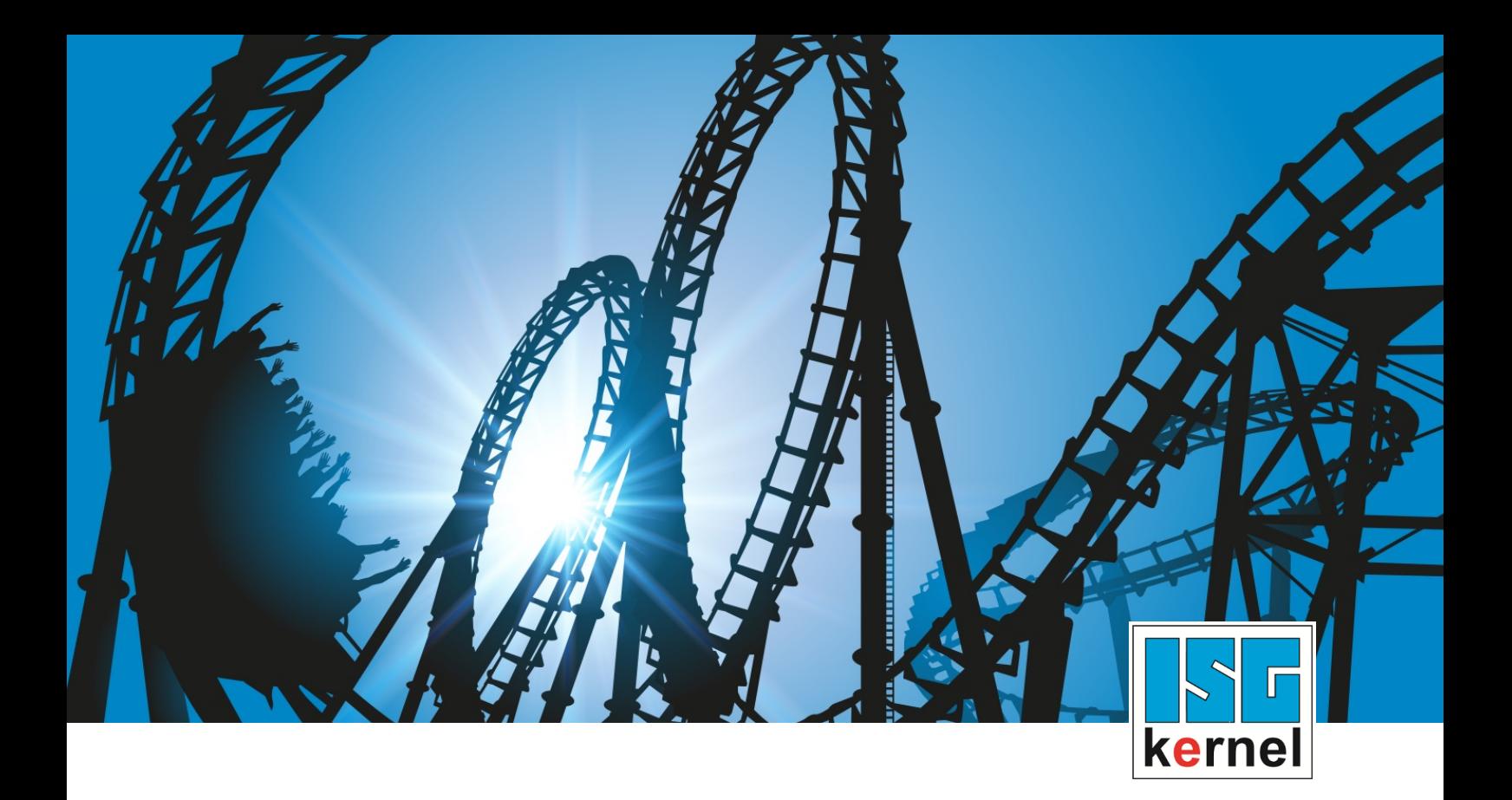

# DOKUMENTATION ISG-kernel

# **Funktionsbeschreibung MultiCore**

Kurzbezeichnung: FCT-C39

© Copyright ISG Industrielle Steuerungstechnik GmbH STEP, Gropiusplatz 10 D-70563 Stuttgart Alle Rechte vorbehalten www.isg-stuttgart.de support@isg-stuttgart.de

# <span id="page-1-0"></span>**Vorwort**

#### **Rechtliche Hinweise**

Diese Dokumentation wurde sorgfältig erstellt. Die beschriebenen Produkte und der Funktionsumfang werden jedoch ständig weiterentwickelt. Wir behalten uns das Recht vor, die Dokumentation jederzeit und ohne Ankündigung zu überarbeiten und zu ändern.

Aus den Angaben, Abbildungen und Beschreibungen in dieser Dokumentation können keine Ansprüche auf Änderung bereits gelieferter Produkte geltend gemacht werden.

#### **Qualifikation des Personals**

Diese Beschreibung wendet sich ausschließlich an ausgebildetes Fachpersonal der Steuerungs-, Automatisierungs- und Antriebstechnik, das mit den geltenden Normen, der zugehörigen Dokumentation und der Aufgabenstellung vertraut ist.

Zur Installation und Inbetriebnahme ist die Beachtung der Dokumentation, der nachfolgenden Hinweise und Erklärungen unbedingt notwendig. Das Fachpersonal ist verpflichtet, für jede Installation und Inbetriebnahme die zum betreffenden Zeitpunkt veröffentlichte Dokumentation zu verwenden.

Das Fachpersonal hat sicherzustellen, dass die Anwendung bzw. der Einsatz der beschriebenen Produkte alle Sicherheitsanforderungen, einschließlich sämtlicher anwendbarer Gesetze, Vorschriften, Bestimmungen und Normen erfüllt.

#### **Weiterführende Informationen**

#### Unter den Links (DE)

<https://www.isg-stuttgart.de/produkte/softwareprodukte/isg-kernel/dokumente-und-downloads>

bzw. (EN)

<https://www.isg-stuttgart.de/en/products/softwareproducts/isg-kernel/documents-and-downloads>

finden Sie neben der aktuellen Dokumentation weiterführende Informationen zu Meldungen aus dem NC-Kern, Onlinehilfen, SPS-Bibliotheken, Tools usw.

#### **Haftungsausschluss**

Änderungen der Software-Konfiguration, die über die dokumentierten Möglichkeiten hinausgehen, sind unzulässig.

#### **Marken und Patente**

Der Name ISG®, ISG kernel®, ISG virtuos®, ISG dirigent® und entsprechende Logos sind eingetragene und lizenzierte Marken der ISG Industrielle Steuerungstechnik GmbH.

Die Verwendung anderer in dieser Dokumentation enthaltene Marken oder Kennzeichen durch Dritte kann zu einer Verletzung von Rechten der Inhaber der entsprechenden Bezeichnungen führen.

#### **Copyright**

© ISG Industrielle Steuerungstechnik GmbH, Stuttgart, Deutschland.

Weitergabe sowie Vervielfältigung dieses Dokuments, Verwertung und Mitteilung seines Inhalts sind verboten, soweit nicht ausdrücklich gestattet. Zuwiderhandlungen verpflichten zu Schadenersatz. Alle Rechte für den Fall der Patent-, Gebrauchsmuster oder Geschmacksmustereintragung vorbehalten.

# <span id="page-2-0"></span>**Allgemeine- und Sicherheitshinweise**

#### **Verwendete Symbole und ihre Bedeutung**

In der vorliegenden Dokumentation werden die folgenden Symbole mit nebenstehendem Sicherheitshinweis und Text verwendet. Die (Sicherheits-) Hinweise sind aufmerksam zu lesen und unbedingt zu befolgen!

#### **Symbole im Erklärtext**

Ø Gibt eine Aktion an.

 $\Rightarrow$  Gibt eine Handlungsanweisung an.

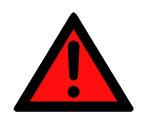

# **GEFAHR**

#### **Akute Verletzungsgefahr!**

Wenn der Sicherheitshinweis neben diesem Symbol nicht beachtet wird, besteht unmittelbare Gefahr für Leben und Gesundheit von Personen!

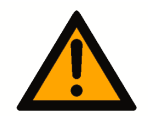

## **VORSICHT**

#### **Schädigung von Personen und Maschinen!**

Wenn der Sicherheitshinweis neben diesem Symbol nicht beachtet wird, können Personen und Maschinen geschädigt werden!

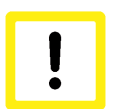

### **Achtung**

#### **Einschränkung oder Fehler**

Dieses Symbol beschreibt Einschränkungen oder warnt vor Fehlern.

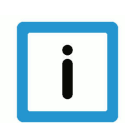

#### **Hinweis**

#### **Tipps und weitere Hinweise**

Dieses Symbol kennzeichnet Informationen, die zum grundsätzlichen Verständnis beitragen oder zusätzliche Hinweise geben.

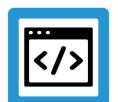

## **Beispiel**

#### **Allgemeines Beispiel**

Beispiel zu einem erklärten Sachverhalt.

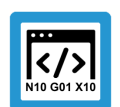

#### **Programmierbeispiel**

#### **NC-Programmierbeispiel**

Programmierbeispiel (komplettes NC-Programm oder Programmsequenz) der beschriebenen Funktionalität bzw. des entsprechenden NC-Befehls.

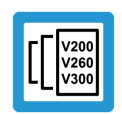

### **Versionshinweis**

#### **Spezifischer Versionshinweis**

Optionale, ggf. auch eingeschränkte Funktionalität. Die Verfügbarkeit dieser Funktionalität ist von der Konfiguration und dem Versionsumfang abhängig.

# Inhaltsverzeichnis

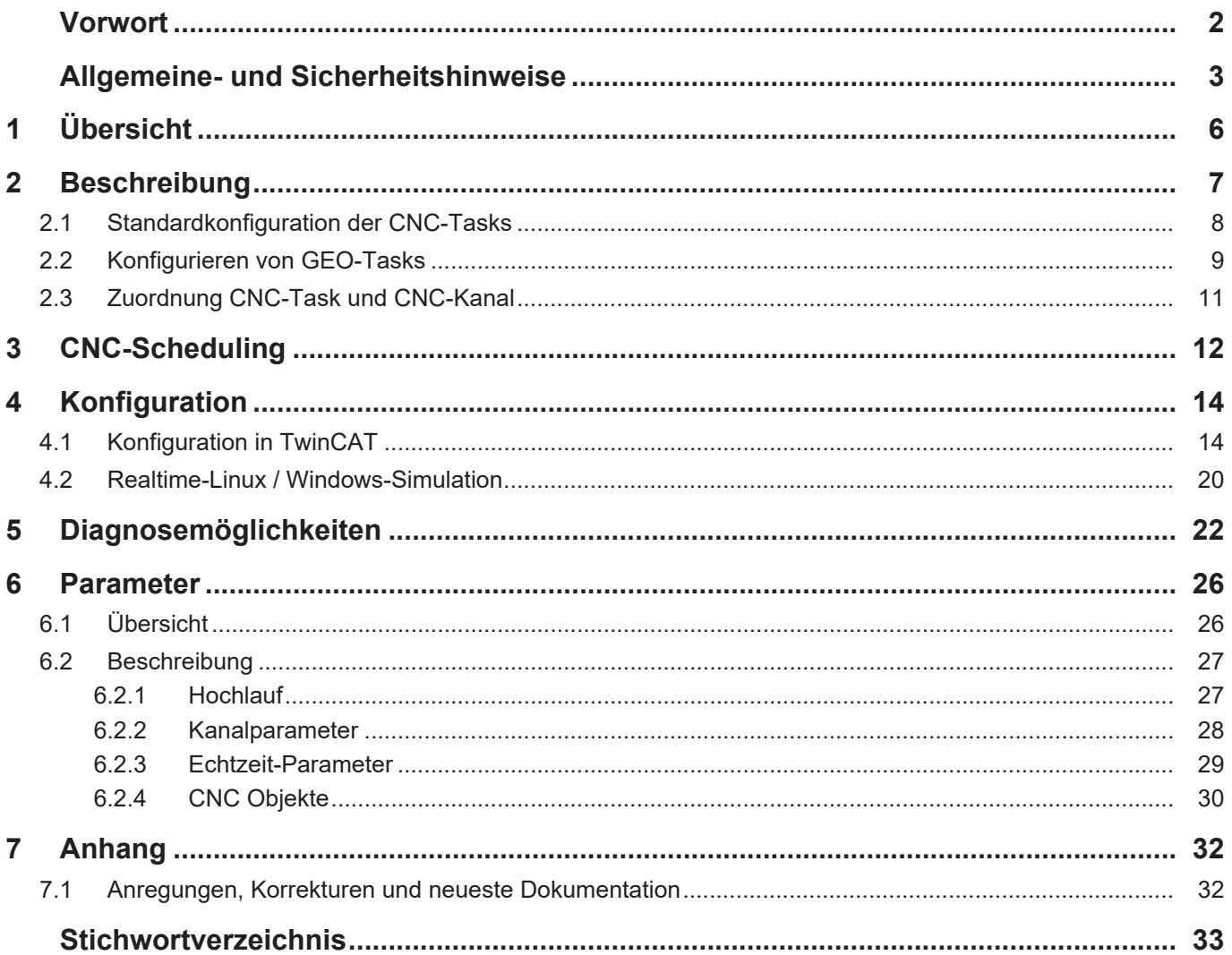

# **Abbildungsverzeichnis**

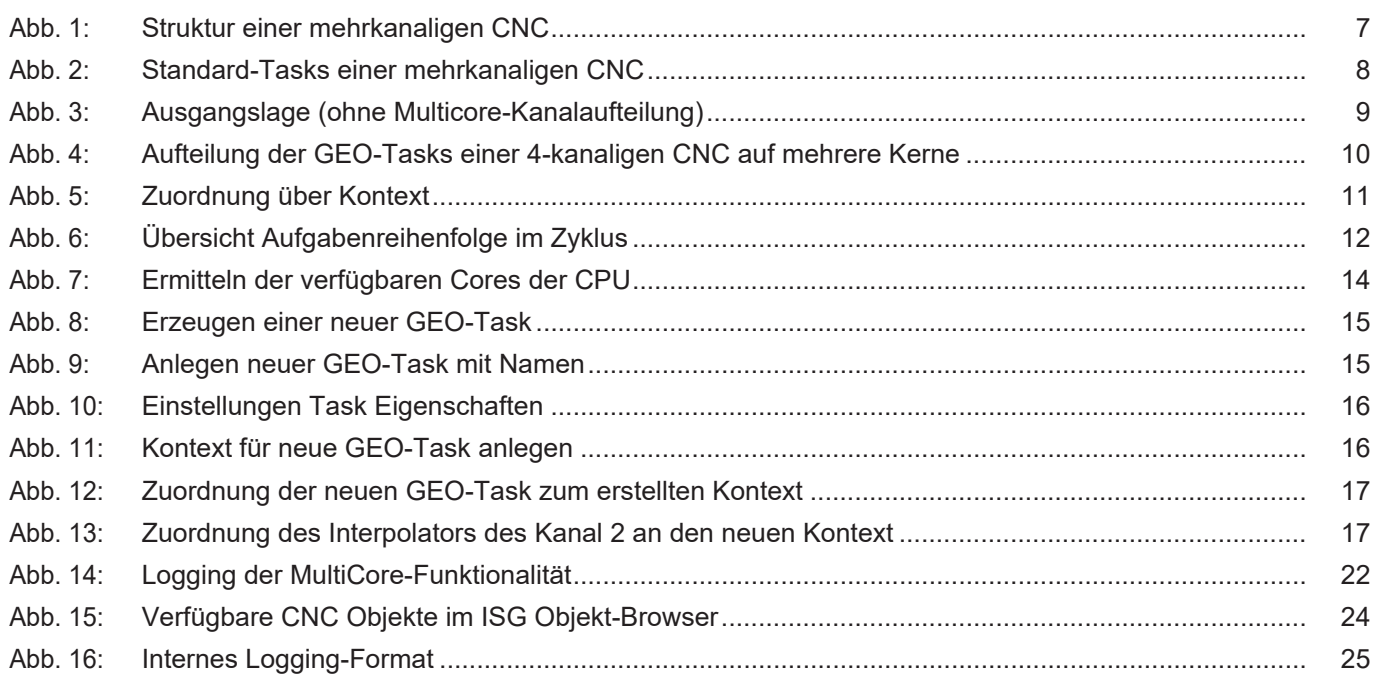

# **1 Übersicht**

#### **Aufgabe**

<span id="page-5-0"></span>Ziel ist, das Aufteilen von rechenzeitintensiven CNC-Funktionalitäten auf getrennte CPU-Kerne bei Mehrkernprozessoren.

#### **Einsatzmöglichkeiten**

Bei mehrkanaliger Maschinenkonfiguration ist eine Verteilung der einzelnen Dekodierprozessen und Bahninterpolatoren auf unterschiedliche CPU-Kerne möglich.

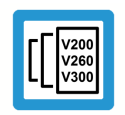

### **Versionshinweis**

**Die Funktionalität ist verfügbar ab CNC-Version V3.1.3077**

#### **Parametrierung**

Die Parametrierung erfolgt abhängig vom eingesetzten Echtzeitsystem.

- Bei TwinCAT-Systemen in der TwinCAT-Entwicklungsumgebung
- Für Realtime-Linux über Echtzeit- und Kanalparameter

#### *Obligatorischer Hinweis zu Verweisen auf andere Dokumente*

Zwecks Übersichtlichkeit wird eine verkürzte Darstellung der Verweise (Links) auf andere Dokumente bzw. Parameter gewählt, z.B. [PROG] für Programmieranleitung oder P-AXIS-00001 für einen Achsparameter.

Technisch bedingt funktionieren diese Verweise nur in der Online-Hilfe (HTML5, CHM), allerdings nicht in PDF-Dateien, da PDF keine dokumentenübergreifenden Verlinkungen unterstützt.

# **2 Beschreibung**

#### **Strukturbeschreibung einer mehrkanaligen CNC**

<span id="page-6-0"></span>Eine CNC kann für mehrere NC-Kanäle mit zusätzlichen Einzelachsinterpolatoren ausgelegt sein.

In jedem Kanal kann dabei die Bearbeitung eines NC-Programms ausgeführt werden. Hierfür wird eine Gruppe von gemeinsamen zu verfahrenden Achsen verwendet.

Ein Einzelachsinterpolator kann eine einzelne Achse, z.B. über eine SPS-Beauftragung, bewegen.

<span id="page-6-1"></span>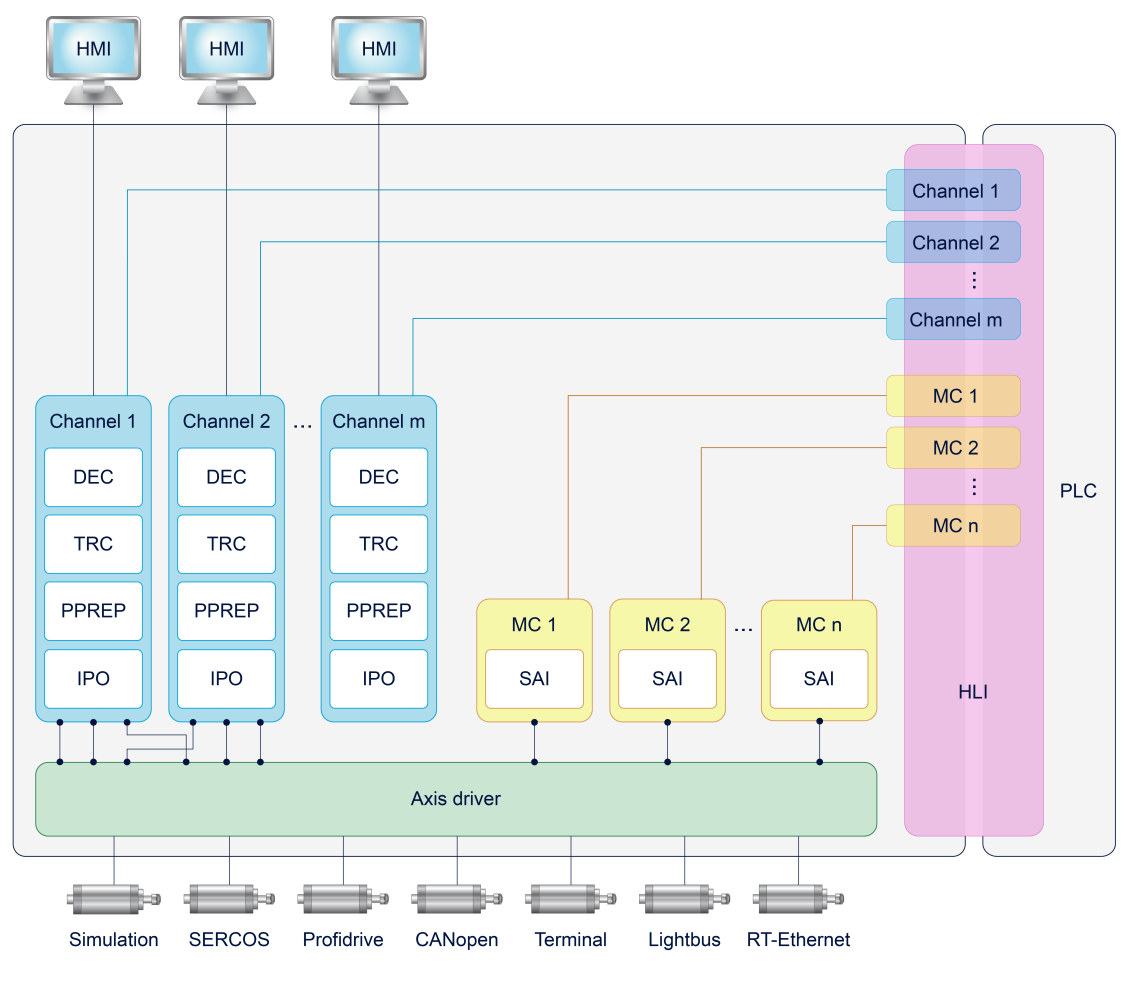

#### **Abb. 1: Struktur einer mehrkanaligen CNC**

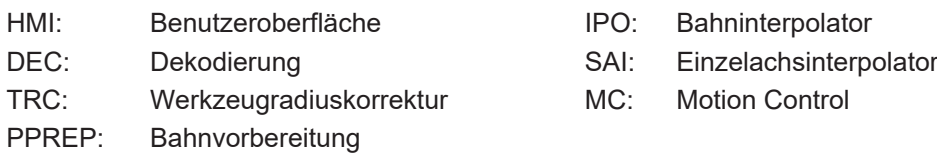

# **2.1 Standardkonfiguration der CNC-Tasks**

<span id="page-7-0"></span>Standardmäßig besteht die CNC aus 3 Tasks, welche über ein Echtzeitbetriebssystem umgesetzt werden können.

- Task COM: Treiber zur Bereitstellung von Anzeigewerten für eine Oberfläche.
- Task SDA: Beinhaltet die Dekodierung, Berechnung der Werkzeugradiuskorrektur und die Vorbereitung der Interpolation (DEC, TRC, PPREP).
- Task GEO: Führt die eigentliche taktsynchrone Interpolation aus, d.h. die Generierung der zyklischen Achssollwerte und Ausgabe an die Antriebe.

Abhängig vom Anwendungsfall der CNC können die CNC-Tasks unterschiedlich priorisiert und mit entsprechenden Zykluszeiten versehen werden.

Nachfolgend sind exemplarisch einige Kriterien, die auf die Tasks Einfluss haben:

- Die Task COM beeinflusst die Übertragungsrate der Objekte für die Oberfläche und kann je nach Reaktionszeit der Anzeige entsprechend angepasst werden.
- Bei HSC-Bearbeitungen mit vielen und kurzen Verfahrinformationen ist eine Anpassung der SDA-Task empfehlenswert. Es bietet sich an, die Zykluszeit der Task SDA (Dekodierung) klein zu wählen, um die Interpolation mit ausreichend vielen Verfahrsätzen zu versorgen, damit die gewünschte programmierte Geschwindigkeit erreicht werden kann (Datendurchsatz, Blockzykluszeit).
- Die Task GEO muss im Allgemeinen synchron zur Buszykluszeit laufen, damit der Antrieb in jedem Zyklus eine neue Sollposition erhält.

<span id="page-7-1"></span>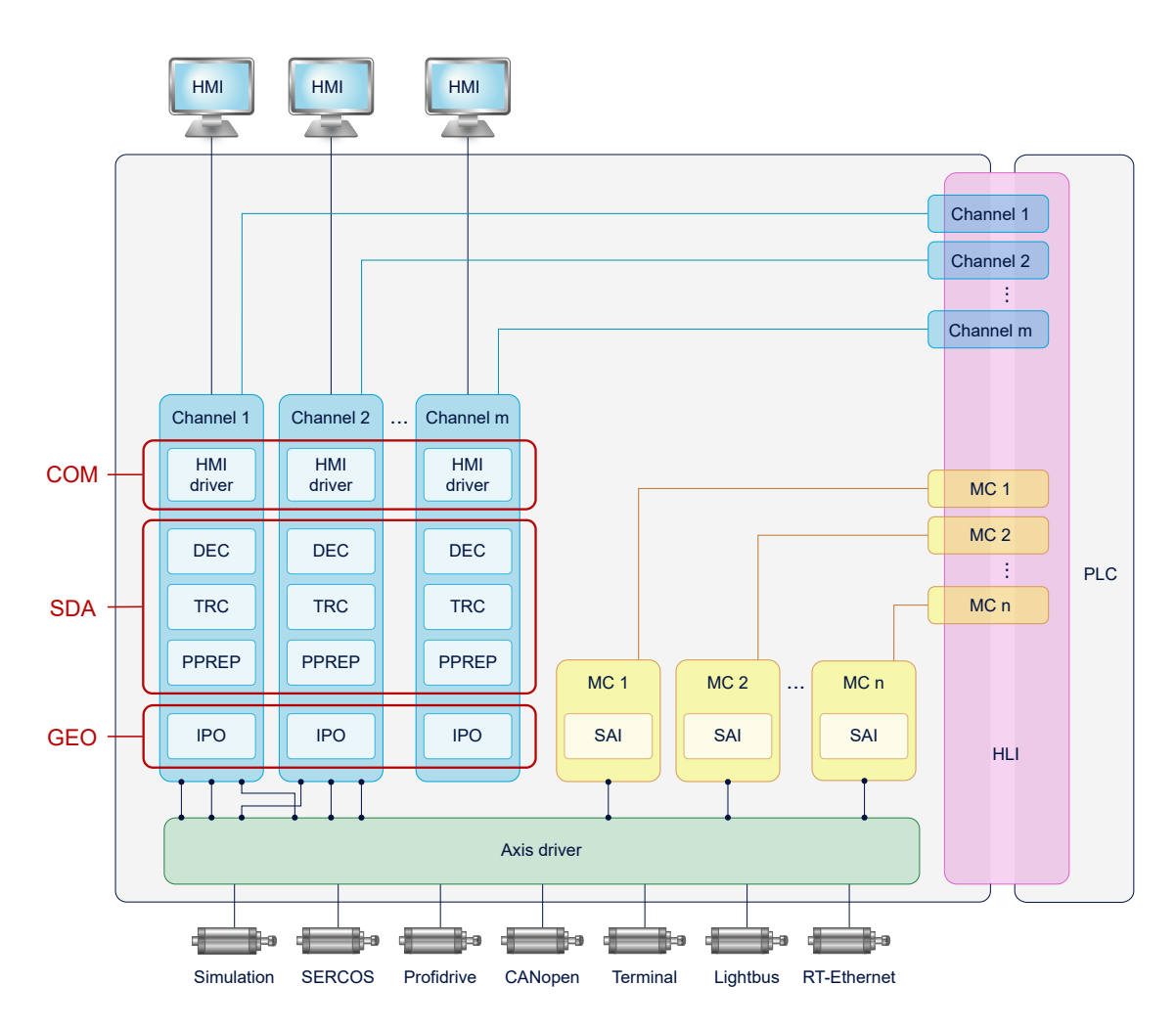

**Abb. 2: Standard-Tasks einer mehrkanaligen CNC**

# **2.2 Konfigurieren von GEO-Tasks**

<span id="page-8-0"></span>Standardmäßige Taskaufteilung einer mehrkanaligen Konfiguration

<span id="page-8-1"></span>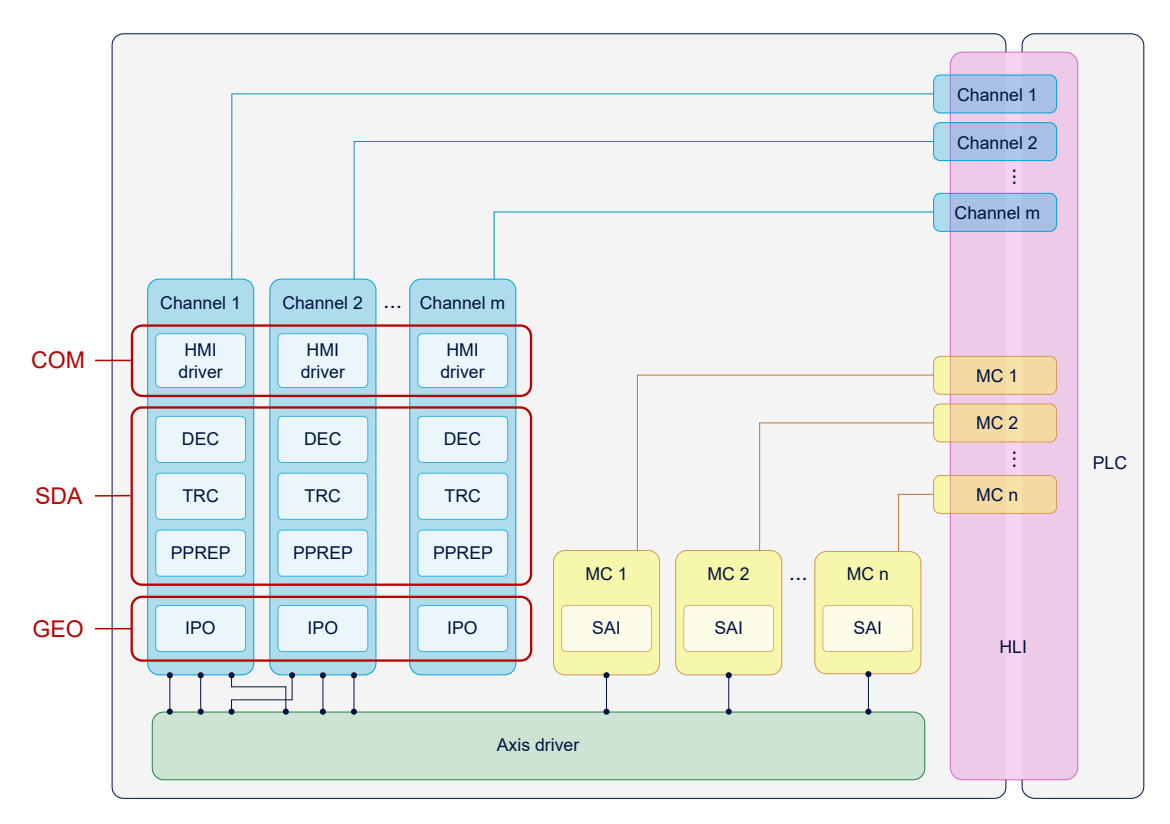

#### **Abb. 3: Ausgangslage (ohne Multicore-Kanalaufteilung)**

Auf dieser standardmäßigen Taskaufteilung aufbauend kann die Interpolation jedes einzelnen CNC-Kanals einer GEO-Task zugeordnet werden. Dabei können jeder GEO-Task 1-n Kanäle der CNC zugeordnet werden.

Im folgenden Fall wurden bei einer 4-kanaligen Konfiguration zwei zusätzliche Tasks, GEO 2 und GEO 3, integriert:

<span id="page-9-0"></span>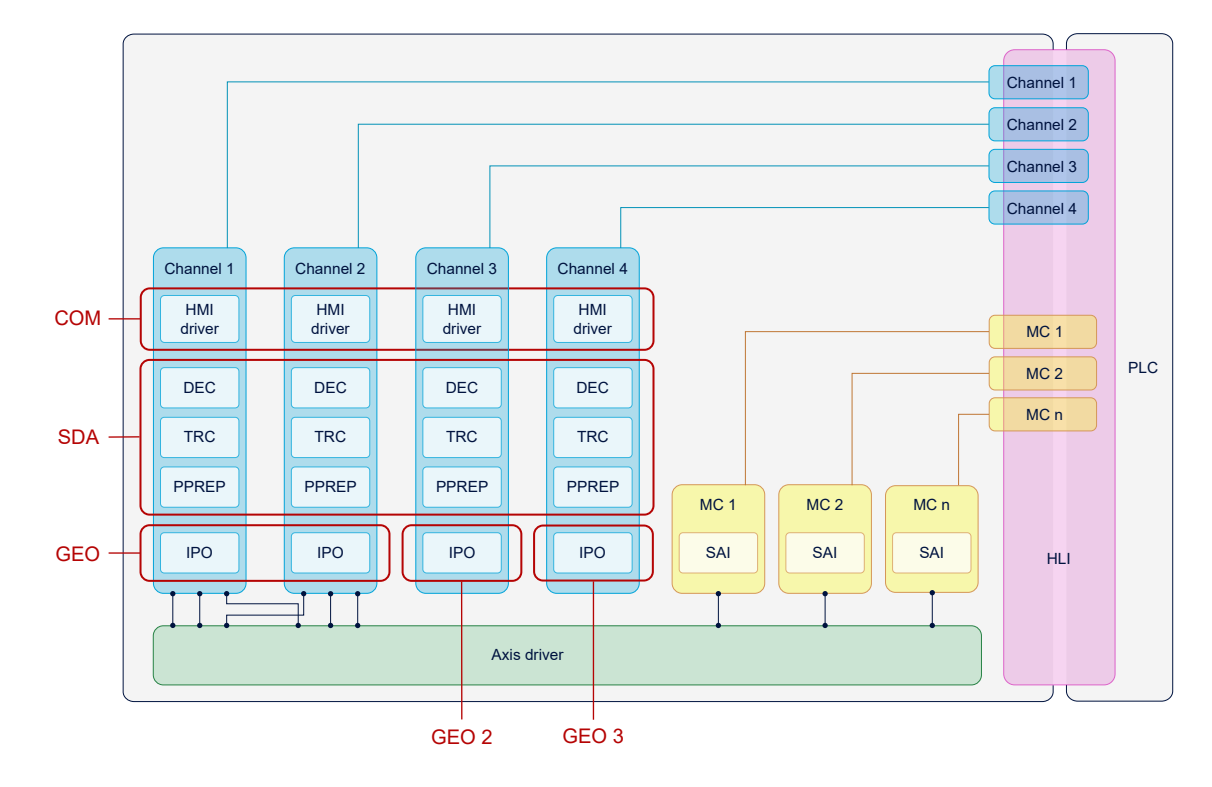

**Abb. 4: Aufteilung der GEO-Tasks einer 4-kanaligen CNC auf mehrere Kerne**

# **2.3 Zuordnung CNC-Task und CNC-Kanal**

<span id="page-10-0"></span>Die einzelnen Funktionalitäten eines Kanals (SDA, COM oder IPO) werden indirekt über die Definition von Kontexten einer CNC-Task zugeordnet.

Die Konfiguration von Kontexten wird im nächsten Kapitel beschrieben.

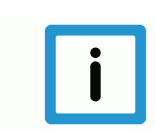

### **Hinweis**

**COM wird nicht kanalweise aufgeteilt. SAIs werden im GEO des 1ten Kanals ausgeführt.**

<span id="page-10-1"></span>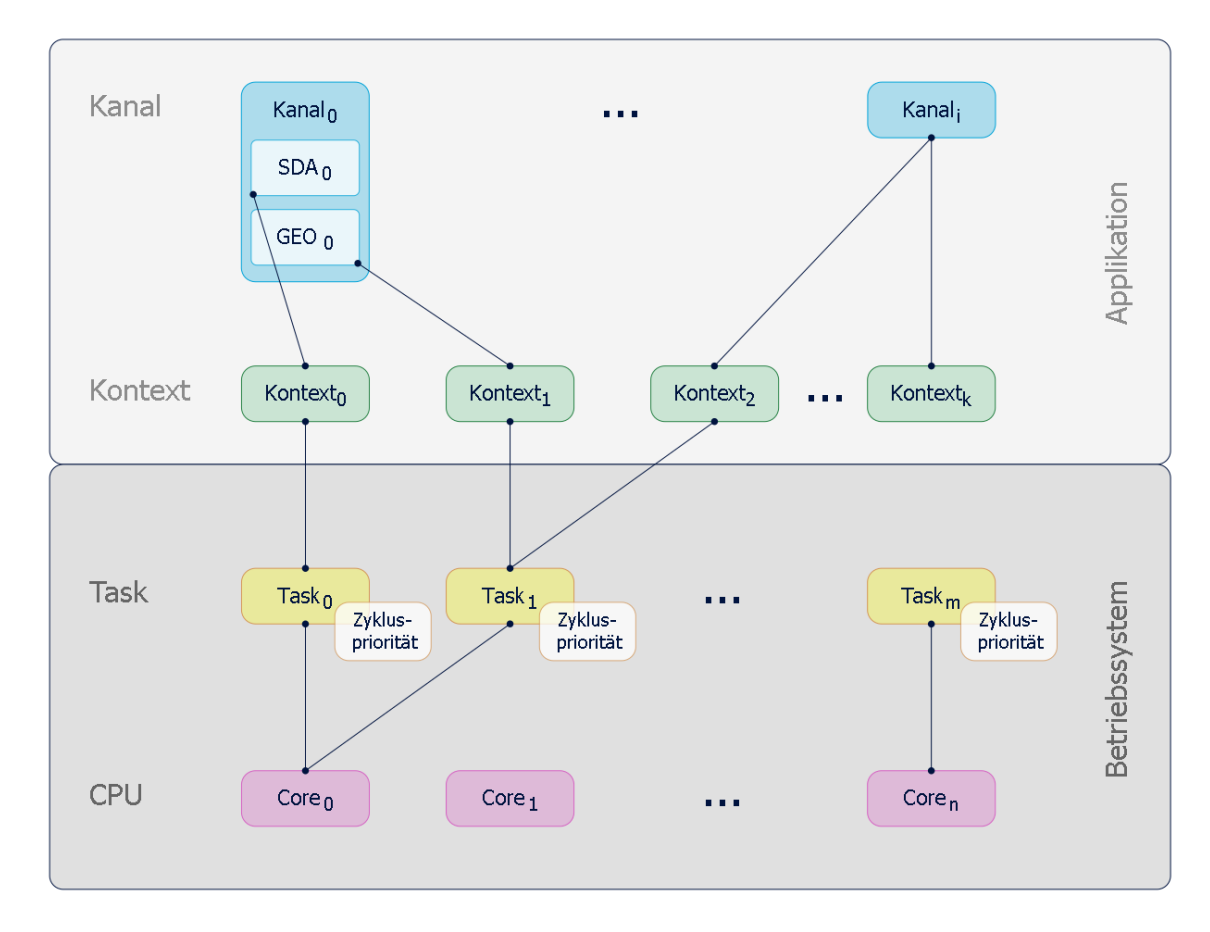

**Abb. 5: Zuordnung über Kontext**

# **3 CNC-Scheduling**

<span id="page-11-0"></span>Der Echtzeit-Teil der CNC-Steuerung läuft im GEO-Task. In jedem CNC-Takt führt der GEO-Task unter anderem folgende Aufgaben aus:

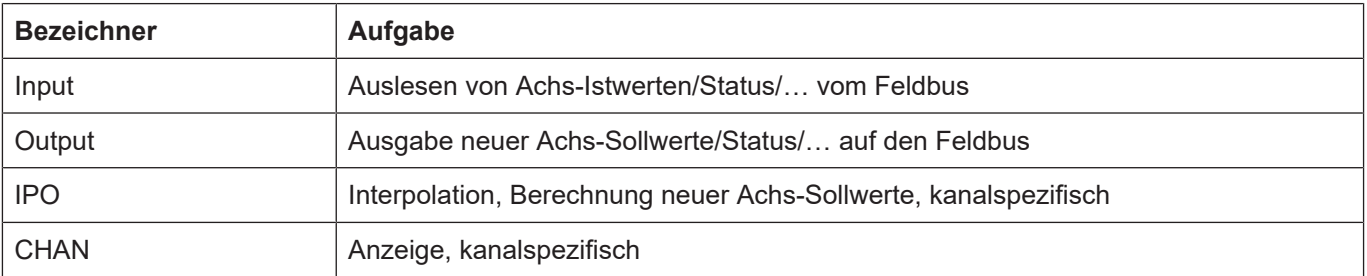

Mit dem CNC-Scheduling kann die Reihenfolge festgelegt werden, in der diese Aufgaben erfolgen sollen. Die Festlegung der geeigneten Reihenfolge ist abhängig von vorhandener Hardware (Antriebe, Feldbus usw.).

Es stehen folgende Reihenfolgen der Aufgaben zur Verfügung:

- STANDARD
- COMPLETE
- SWITCHED

<span id="page-11-1"></span>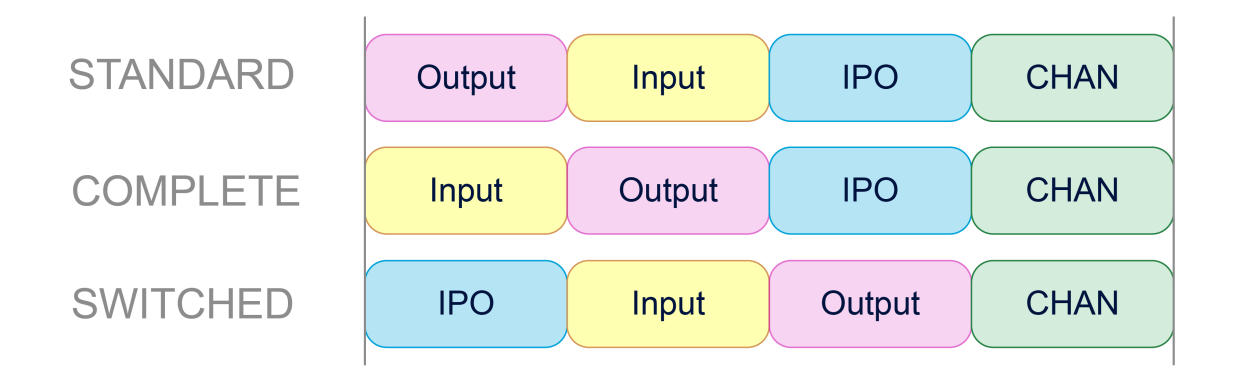

**Abb. 6: Übersicht Aufgabenreihenfolge im Zyklus**

#### **STANDARD**

Insbesondere für konventionelle +-10V Antriebe ist es wichtig, Sollwerte in einem zeitlich möglichst konstanten Takt auszugeben. Um Schwankungen zu vermeiden, werden in STANDARD direkt zu Taktbeginn die Sollwerte ausgegeben, die im vorherigen Takt berechnet wurden. Danach werden Istwerte eingelesen, Kompensationen gerechnet und von IPO neue Sollwerte für den nächsten Takt berechnet.

Diese Reihenfolge führt zu einer Verzögerung zwischen Interpolation und Ausgabe der Sollwerte.

#### **COMPLETE**

Falls der Achsparameter P-AXIS-00276 "field bus allows optimized schedule" für alle Achsen gesetzt ist, dann werden zuerst Istwerte/Kompensationen abgehandelt und erst danach die neuen Sollwerte ausgegeben. Das verhindert die Verzögerung zwischen Interpolation und Ausgabe.

Ist der Parameter P-AXIS-00276 nicht für alle Achsen gesetzt, so entspricht das Scheduling dem Fall STANDARD.

#### **SWITCHED**

Für digitale Antriebe kann die Reihenfolge weiter optimiert werden, um jegliche Verzögerung zu vermeiden. Im Modus SWITCHED wird

- 1. Interpoliert
- 2. Istwerte eingelesen
- 3. Kompensationen gerechnet und Sollwerte ausgegeben

#### **Konfiguration**

Unter TwinCAT wird das Scheduling im "Kontext"-Reiter des "CNC"-Knotens eingestellt:

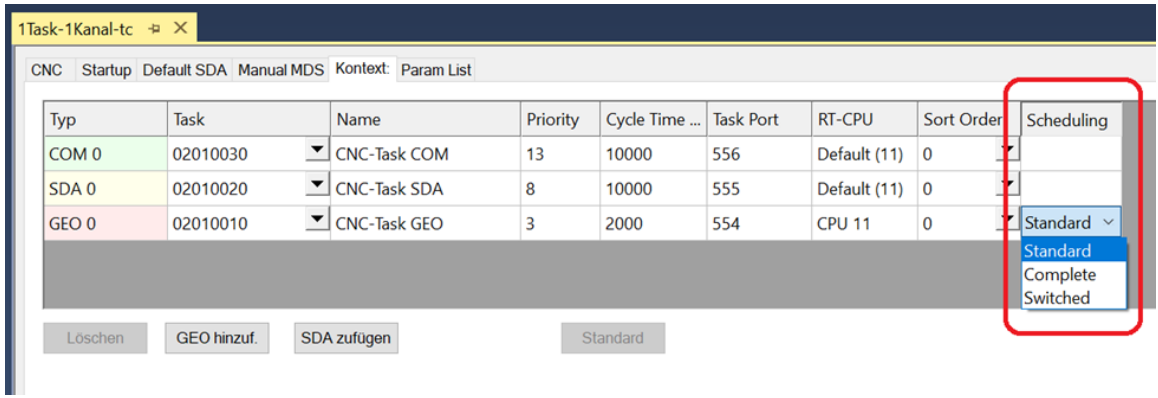

Im Realtime-Linux oder der Windows-Simulation wird dafür der Parameter [P-RTCF-00018](#page-28-1) [\[](#page-28-1)[}](#page-28-1) [29\]](#page-28-1) benutzt.

# **4 Konfiguration**

# **4.1 Konfiguration in TwinCAT**

<span id="page-13-1"></span><span id="page-13-0"></span>Folgende Schritte sind für neue CNC-Task erforderlich:

- 1. Ermitteln der verfügbaren Cores der CPU
- 2. Anlegen einer neuen CNC-Task
- 3. Eigenschaften der neuen CNC-Task einstellen
- 4. Kontext für neue CNC-Task erstellen
- 5. Neue CNC-Task mit Kontext verknüpfen

#### **Verfügbare Cores der CPU ermitteln**

Vor einer möglichen Aufteilung der Tasks ist es erforderlich, die zur Verfügung stehenden Cores des aktuellen Rechners zu bestimmen. Dies ist möglich über das Register "Echtzeit" und "Lese vom Zielsystem". Die Cores können hierbei isolated / non isolated eingestellt werden. Diese Cores können dann den Tasks zugeordnet werden.

<span id="page-13-2"></span>

| <b>SYSTEM</b><br>◢<br>Lizenz                       |                        | Allokiert / Verfügbar      |         | 32/31                   |                                   |                   |                     |                          |                |                      |          |               |
|----------------------------------------------------|------------------------|----------------------------|---------|-------------------------|-----------------------------------|-------------------|---------------------|--------------------------|----------------|----------------------|----------|---------------|
| Echtzeit<br>D                                      | <b>Available Cores</b> |                            |         |                         |                                   |                   |                     |                          |                |                      |          |               |
| Tasks<br>衟<br>品 Routing                            | Verfügbare Keme        |                            | 8       | $\left  \div \right $ o | $\left  \div \right $             |                   | Lese vom Zielsystem |                          |                | Setze auf Zielsystem |          |               |
| Type System<br>T TcCOM Objekte                     | Core                   | RT-Core                    |         |                         | Base    Core Limit                |                   |                     |                          |                | Latency Warning      |          | z.            |
| <b>EN MOTION</b><br>◢                              | 0                      | ⊽                          |         |                         | $1 \text{ ms } - 80 \%$           |                   |                     |                          | $\Box$ (keine) |                      |          |               |
| 咧<br><b>CNC</b><br>◢                               |                        | $\overline{\triangledown}$ |         |                         | $1 \text{ ms}$ $\frac{1}{2}$ 80 % |                   |                     |                          | $\Box$ (keine) |                      |          |               |
| ▲ 陷 Tasks                                          | 2                      | ⊽                          |         |                         | $1 \text{ ms}$ $\boxed{ } 80 \%$  |                   |                     |                          | $\Box$ (keine) |                      |          |               |
| <b>The CNC-Task COM</b>                            | 3                      | ⊽                          |         |                         | $1 \text{ ms}$ $\boxed{90\%}$     |                   |                     |                          | $\Box$ (keine) |                      |          |               |
| <b>The CNC-Task SDA</b><br><b>The CNC-Task GEO</b> | 4                      |                            |         |                         |                                   |                   |                     | 그                        |                |                      |          |               |
| 솔롯 Prozessabbild                                   | 5                      |                            |         |                         |                                   |                   |                     | $\overline{\phantom{a}}$ |                |                      |          |               |
| Compensations                                      | 6                      | ⊽                          |         |                         | $1 \text{ ms}$ $\boxed{90\%}$     |                   |                     |                          | $\Box$ (keine) |                      |          |               |
| ដ는 Achsen                                          |                        | ⊽<br>Default               |         |                         | $1 \text{ ms}$ 30 %               |                   |                     |                          | $\Box$ (keine) |                      |          | $\frac{1}{2}$ |
| <b>E</b> Kanal_1                                   |                        |                            |         |                         |                                   |                   |                     |                          |                |                      |          |               |
| Eingänge<br>Ausgänge                               |                        |                            |         |                         |                                   |                   |                     |                          |                |                      |          |               |
| $\triangleright$ $\rightarrow$ Kanal 2             | Object                 |                            | RT-Core |                         |                                   |                   | Base 1 me (ms)      | Cycle Time (ms)          |                | <b>Cycle Ticks</b>   | Priority | Δ             |
| Œ<br><b>SPS</b>                                    |                        | di CNC-Task GEO            | Core 6  |                         |                                   | $\mathbb{Z}$ 1 ms |                     | 2 <sub>ms</sub>          |                | $\overline{2}$       | 3        |               |
| <b>SAFETY</b>                                      |                        | <b>CNC-Task SDA</b>        | Core 2  |                         | 그                                 | 1 ms              |                     | 10 <sub>ms</sub>         |                | 10                   | 9        |               |
| q.,<br>$C++$<br><b>ANALYTICS</b>                   | di I/O Idle Task       |                            | Core 3  |                         |                                   | $\mathbb{Z}$ 1 ms |                     | 1 <sub>ms</sub>          |                |                      | 11       |               |
| E/A                                                |                        | ldi CNC-Task COM Core 3    |         |                         |                                   | $\mathbb{Z}$ 1 ms |                     | 10 <sub>ms</sub>         |                | 10                   | 13       |               |

**Abb. 7: Ermitteln der verfügbaren Cores der CPU**

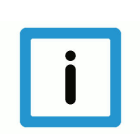

#### **Hinweis**

**Bei falscher Angabe von verfügbaren Kernen wird TwinCAT u.U. nicht korrekt gestartet.**

#### **Erzeugen einer weiteren GEO-Task für die Interpolation**

Standardmäßig wird für die CNC eine CNC-Task GEO angelegt. Um die Interpolation der einzelnen CNC-Kanäle auf unterschiedliche GEO-Tasks anlegen zu können, müssen entsprechende synchrone Tasks angelegt werden.

Die folgende Sequenz beschreibt den Ablauf:

<span id="page-14-0"></span>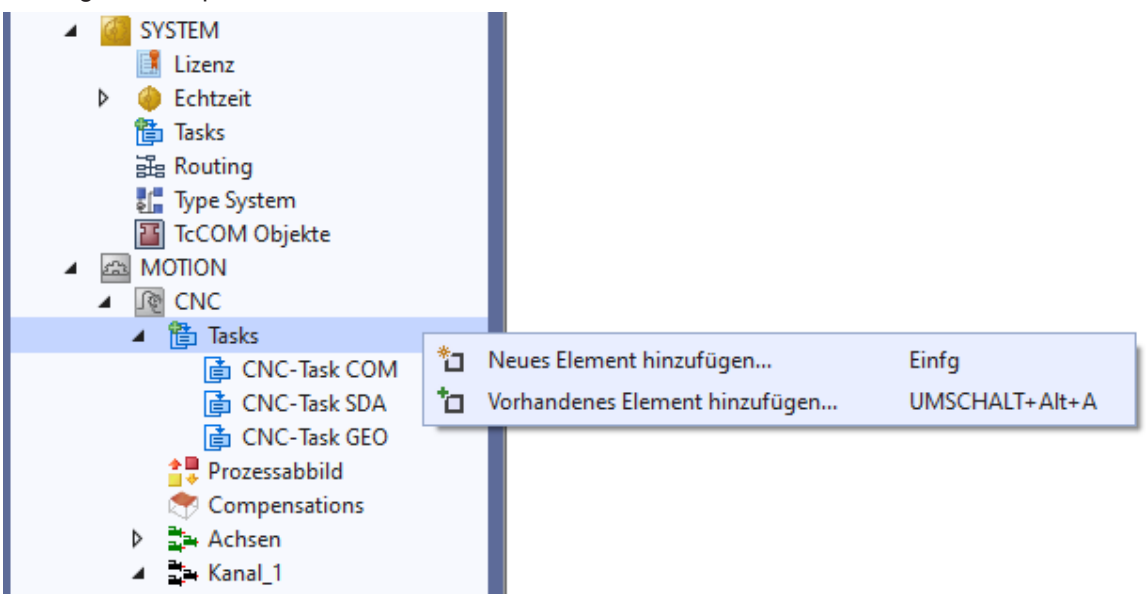

**Abb. 8: Erzeugen einer neuer GEO-Task**

<span id="page-14-1"></span>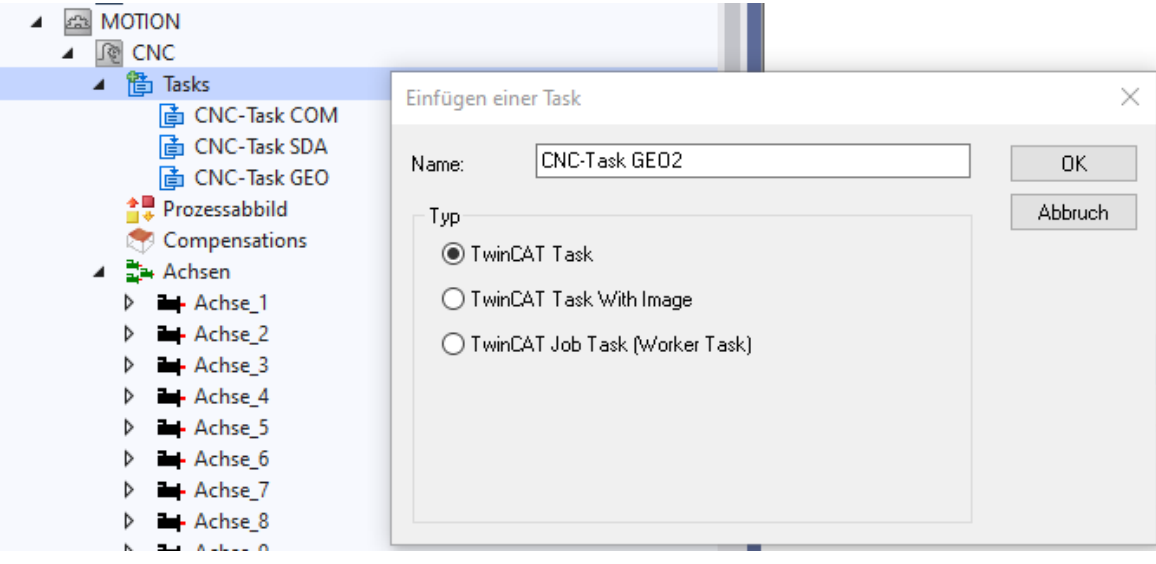

**Abb. 9: Anlegen neuer GEO-Task mit Namen**

Für jede neu angelegte TASK GEO muss die Priorität, Zykluszeit und der Port individuell angepasst bzw. überprüft werden.

<span id="page-15-0"></span>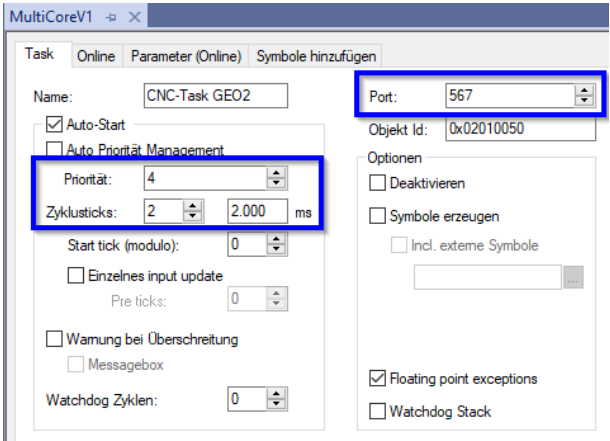

#### **Abb. 10: Einstellungen Task Eigenschaften**

Als Port-Nummer empfiehlt es sich, die nächste Nummer nach den Port-Nummern der bereits existierenden CNC-Tasks zu verwenden.

Jede GEO-Task benötigt eine eindeutige Priorität, wobei die Priorität einer neu angelegten Task sich an der Priorität der existierenden GEO-Task orientieren kann.

Alle GEO-Tasks sollten von der Priorität höher eingestuft werden als SDA- oder COM-Task.

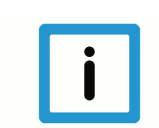

**Hinweis**

**Die Zykluszeiten aller GEO-Tasks müssen gleich eingestellt sein.**

#### **Herstellen des Kontexts zwischen CPU-Core und der neuen CNC-Task**

<span id="page-15-1"></span>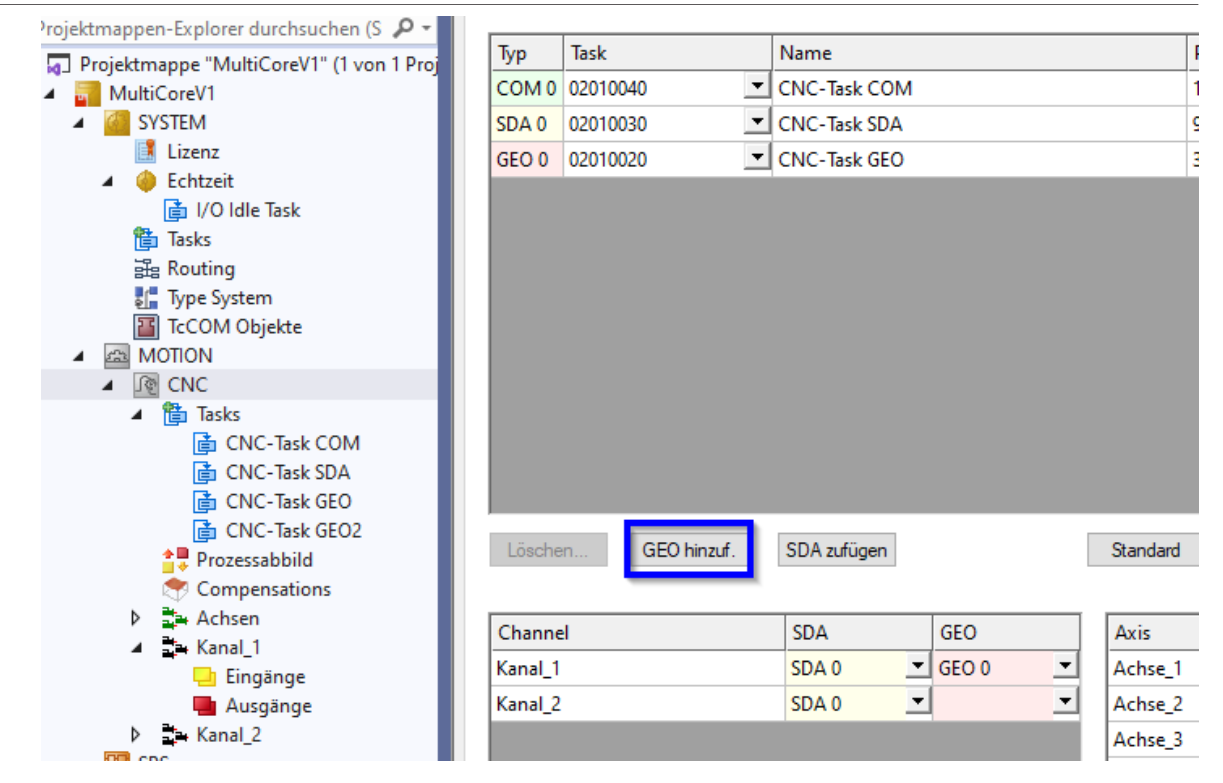

**Abb. 11: Kontext für neue GEO-Task anlegen**

<span id="page-16-0"></span>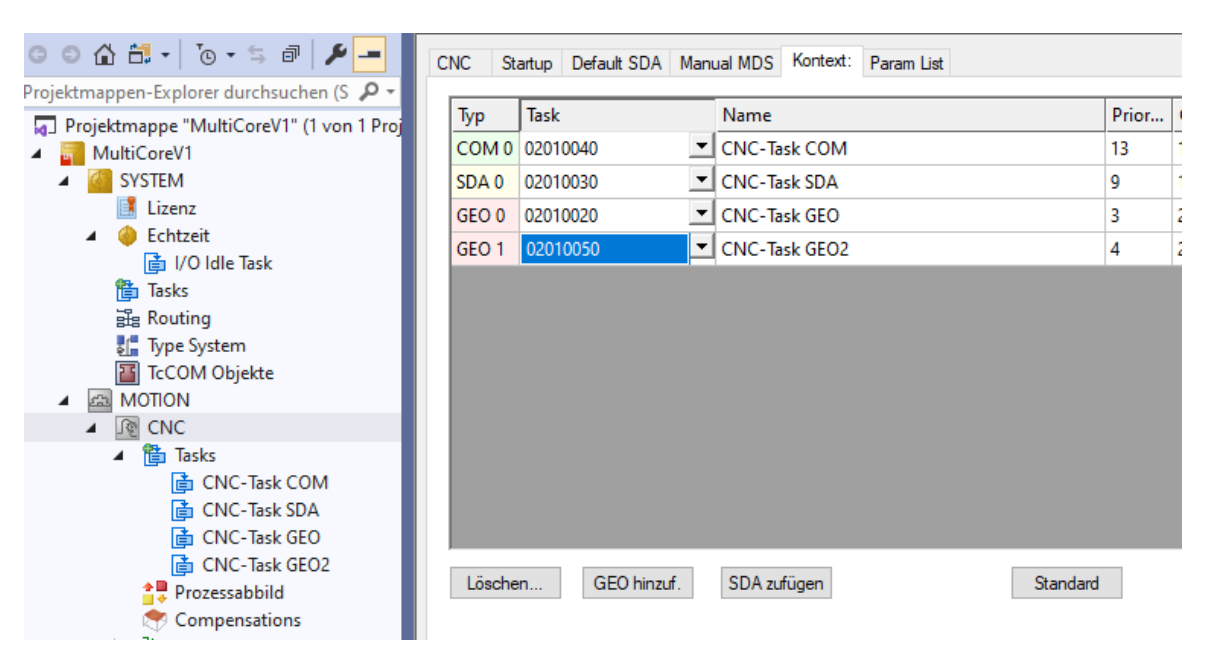

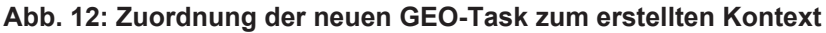

<span id="page-16-1"></span>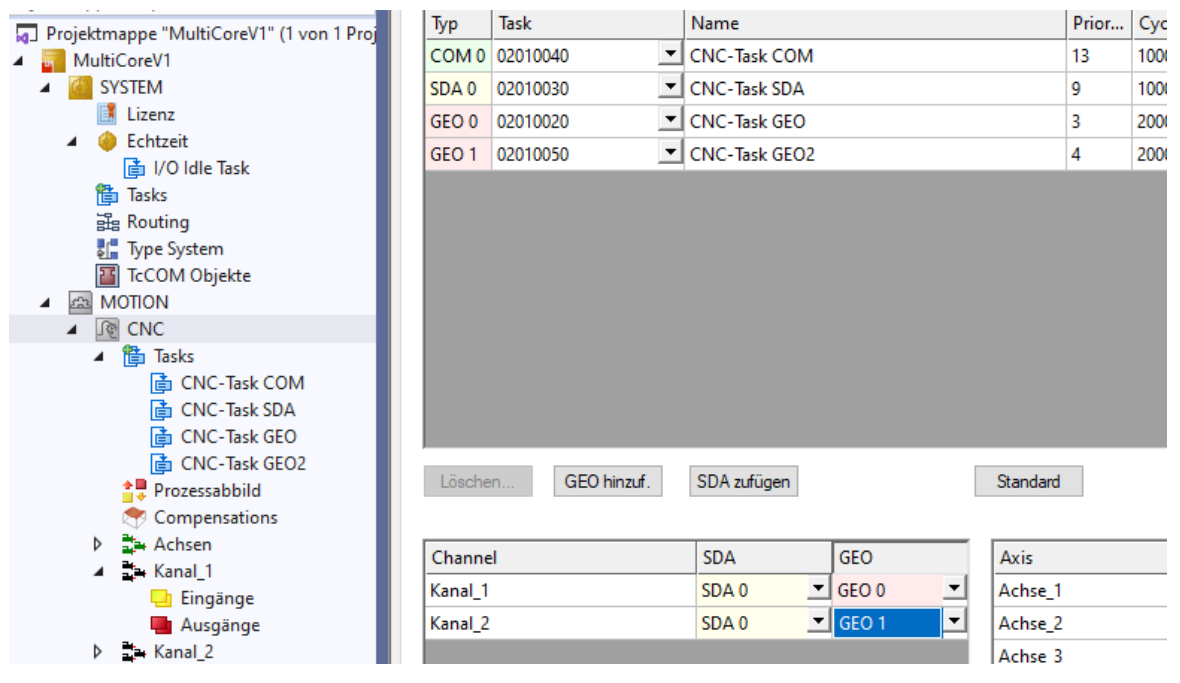

**Abb. 13: Zuordnung des Interpolators des Kanal 2 an den neuen Kontext**

**Beispiel**

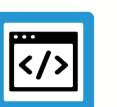

## **Konfiguration von 10 Kanälen (CNC-Task GEO) auf 10 CPU-Kernen**

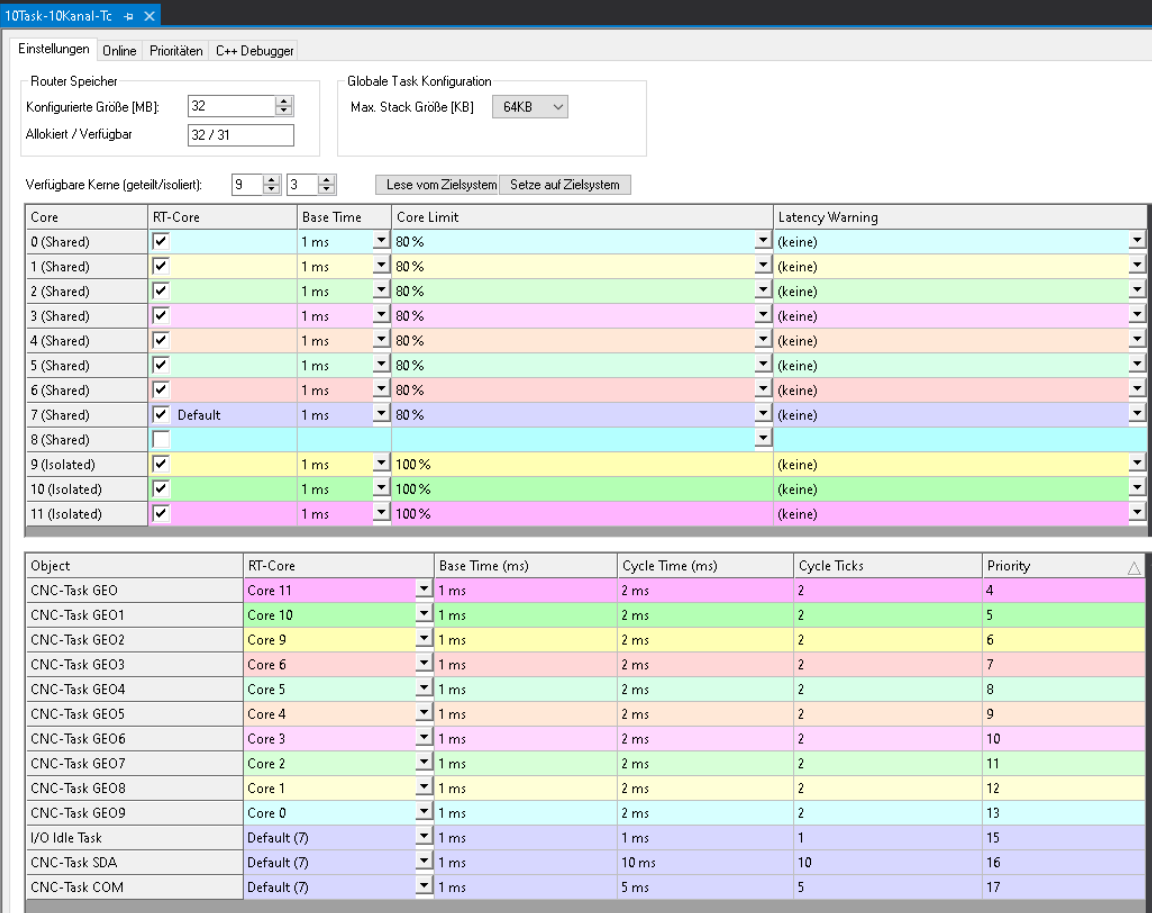

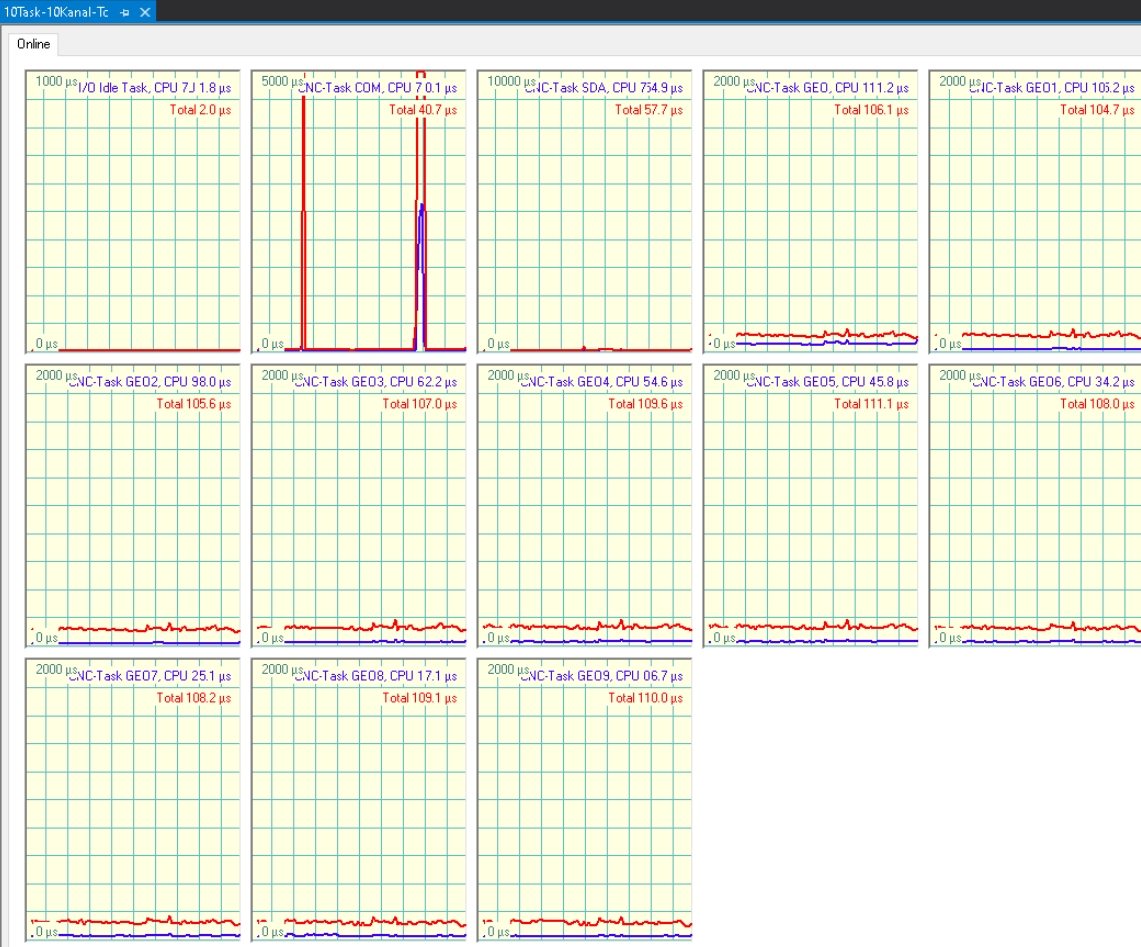

## **4.2 Realtime-Linux / Windows-Simulation**

<span id="page-19-0"></span>In der Realtime-Konfiguration der CNC wird die Zuordnung der Threads auf die Cores festgelegt. Die Parametrierung erfolgt in der rt\_conf.lis.

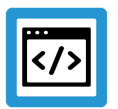

### **Beispiel**

**Parametrierbeispiel: rt\_conf.lis**

```
# ****************************************
#
#  RT-Konfigurierung
#
# ****************************************
#  LINUX      [1; 99]   1   highest
\frac{1}{2} RTX \left[0; 127\right] 127 highest
#  VXWORKS    [0; 255]  0   highest
                               highest, 9 CANopen, 10-15 CNC, 16-64 PLC
#
# trace bit : 0 - \text{off}, 1 - \text{DIR} on COM1, 2 - \text{RTS} on COM1, 3 - \text{DIR} on
COM2, 4 - RTS on COM2
#
#
interrupt source 1 + 1 = internal Timer, 2 ==
external \overline{IRQ}, 3 == external Semaphore
cycle_time                           2000    # Zykluszeit in mikro s
time_slice                           1000
                                              0 \# 0 turned off
schedule 1 # Standard
#
thread[0].name                             GEO1
thread[0].context_info                     0
thread[0].cycle \overline{\phantom{0}} \overline{\phantom{0}} \thread[0] . prioritythread[0].error_on_overflow                1
thread[0] . function[0] . name task int
thread[0].function[0].calls_per_cycle      1
thread[0].function[0].trace_bit            1
#
thread[1].name BACKGROUND
thread[1].context_info                     4
thread[1].cycle 1000
thread[1].priority 34 # NORMAL
thread[1].error_on_overflow                0
thread[1].function[0].name                 task_rnd
thread[1].function[0].calls_per_cycle      1
thread[1].function[0].trace_bit            3
#
thread[2].name                             MMI_DRIVER
thread[2].context_info                     6
thread[2].cycle                            12000
thread[2].priority 35
thread[2].error_on_overflow                0
thread[2].function[0].name                 task_mmi_driver
thread[2].function[0].calls_per_cycle      1
thread[2].function[0].trace_bit            0
#
thread[3].name                             COM
thread[3].context_info                     5
thread[3] .cycle
```

```
thread[3].priority 35<br>thread[3].error on overflow 0
thread[3].error_on_overflow 0<br>thread[3].function[0].name task com
thread[3].function[0].name<br>thread[3].function[0].calls per cycle 1
thread[3].function[0].calls per cycle
thread[3].function[0].trace_bit 4#
thread[4].name                             GEO2
thread[4].context_info                     1
thread[4].cycle - 2000<br>thread[4].priority - 2000<br>31 # HIGHEST
thread[4].priority 3<br>thread[4].error on overflow 1
thread[4].error_on_overflow
thread[4] . function[0] .name<br>thread[4].function[0].calls per cycle 1thread[4].function[0].calls per cycle
thread[4] . function[0] . trace_b^- bit 1
#
# external thread[0].semaphore name     external sps
# external_thread[0].cycle              10000
#
Ende
```
# **5 Diagnosemöglichkeiten**

<span id="page-21-0"></span>Für eine Diagnose der MultiCore-Funktionalität kann das interne CNC-Scheduling protokolliert werden. Dies kann zu verschiedenen Zeitpunkten bzw. Interaktionen stattfinden:

- automatisch beim Hochlauf der CNC
- implizit beim Ablegen/Anfordern der CNC-Diagnosedaten
- über das Schreiben eines CNC-Objekts

Die Aufzeichnung findet zunächst in einem internen Logging-Format statt. Dieses Logging wird dann in einem nachfolgenden Schritt in eine entsprechende Darstellung (Text-Format, View) aufbereitet.

<span id="page-21-1"></span>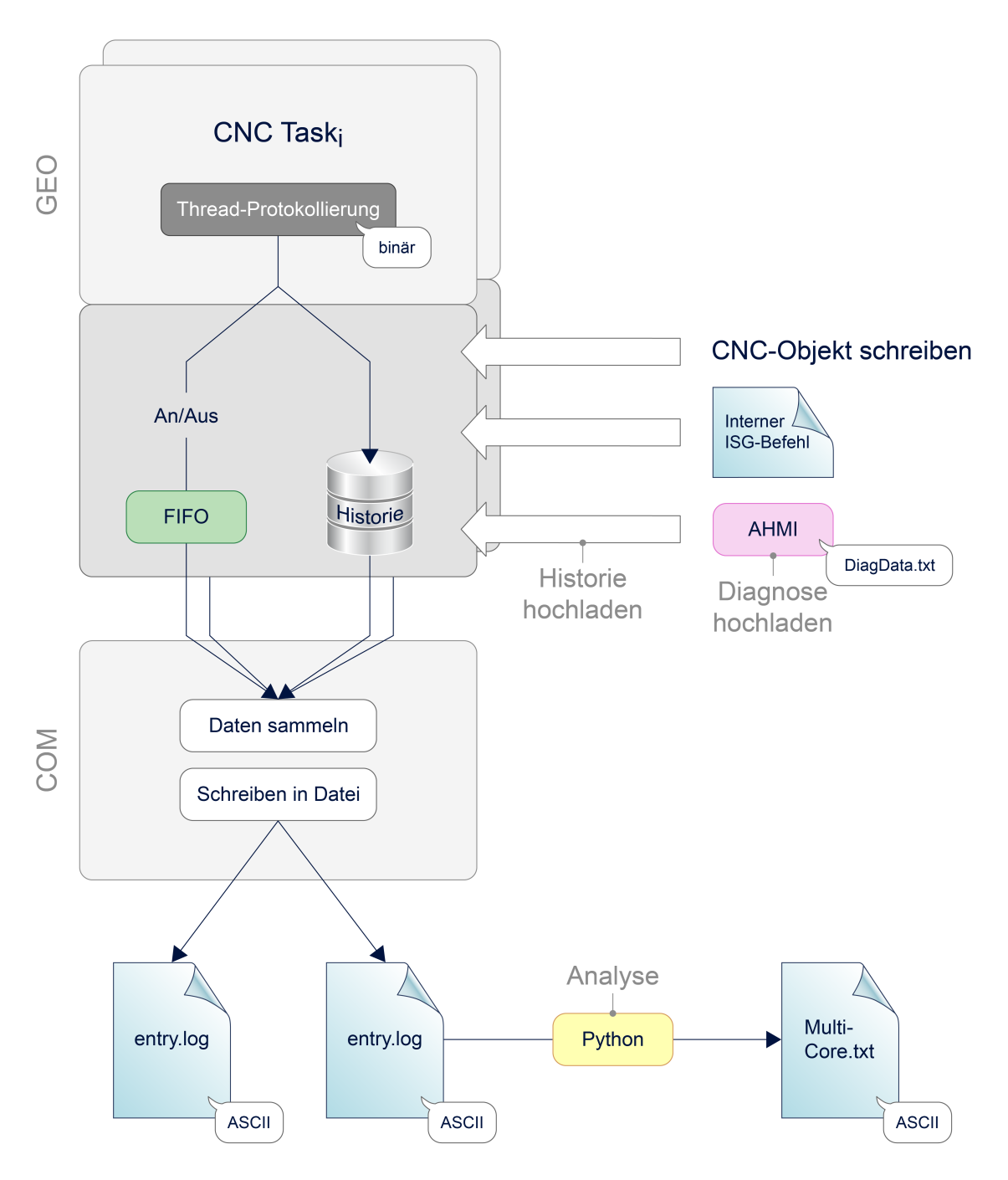

**Abb. 14: Logging der MultiCore-Funktionalität**

#### **Steuerungshochlauf**

Für den Steuerungshochlauf kann die Aufzeichnungsdauer über [P-STUP-00213 \[](#page-26-2)[}](#page-26-2) [27\]](#page-26-2) der Scheduling-Ereignisse festgelegt werden. Durch einen Wert=0 (Standard) wird das Logging deaktiviert.

Protokolliert werden die Ereignisse in die Textdatei, die über [P-STUP-00214 \[](#page-26-3)[}](#page-26-3) [27\]](#page-26-3) festgelegt werden kann.

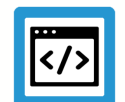

#### **Beispiel**

**Parametrierbeispiel für Diagnose von MultiCore-Ereignissen in der Hochlaufliste**

```
#
# *******************************************
# TC STARTUP DESC: TwinCAT CNC-Configuration
# *******************************************
task trace.geo.max records 2000
task_trace.geo.filename           multicore-startup.log
task trace.geo.history filename   multicore-history.log
#
```
#### **Protokollierung in Diagnosedaten**

Beim Anfordern der CNC-Diagnosedaten werden automatisch die vergangen Log-Einträge des Scheduling (History) ausgegeben. Die Dauer der Aufzeichnung ist fest vorgegeben. Der Name der Ausgabedatei kann über den Hochlaufparameter [P-STUP-00215 \[](#page-27-1)[}](#page-27-1) [28\]](#page-27-1) angepasst werden

#### **Anwenden von CNC-Objekten**

Folgende CNC-Objekte stehen für Diagnosemöglichkeiten zur Verfügung:

- [ttrace: max. \[](#page-29-1)[}](#page-29-1) [30\]](#page-29-1), mit diesem Parameter kann die maximale Anzahl der Protokollierungen festgelegt werden, analog zu [P-STUP-00213 \[](#page-26-2)[}](#page-26-2) [27\]](#page-26-2)
- [ttrace: act. \[](#page-29-2) [30\]](#page-29-2)
- [ttrace: filename \[](#page-29-3)[}](#page-29-3) [30\]](#page-29-3), analog zu [P-STUP-00214 \[](#page-26-3)[}](#page-26-3) [27\]](#page-26-3)
- [ttrace: history filename \[](#page-30-0)[}](#page-30-0) [31\],](#page-30-0) analog zu [P-STUP-00215 \[](#page-27-1)[}](#page-27-1) [28\]](#page-27-1)
- ttrace: layout written
- ttrace: append to file

<span id="page-23-0"></span>

| <b>HTM</b> ISG Objekt-Browser                                                            |   |            |          |          |                                                                                        |                        |              |       |                         | П    | $\times$ |
|------------------------------------------------------------------------------------------|---|------------|----------|----------|----------------------------------------------------------------------------------------|------------------------|--------------|-------|-------------------------|------|----------|
| $\overline{\texttt{C}}$<br>Target:  local<br>$\checkmark$                                |   |            |          |          | 1000   ms Statusfenster<br>Sichem<br>Suchen<br>Export<br>Aktualisierungszeit:<br>Laden |                        |              |       |                         |      |          |
| GEO<br><b>SDA</b>                                                                        |   | <b>COM</b> |          |          |                                                                                        |                        |              |       |                         |      |          |
| Kanal ID <sub>1</sub><br>Ėŀ                                                              | A |            | Nr       | Gruppe   | Offset                                                                                 | Bezeichner             | Datentyp     | Länge | Einheit                 | Wert | Ä        |
| - HLD<br>$\blacksquare$ IPO                                                              |   |            | 214      | 0x121301 | 0x124                                                                                  | ttrace: max.           | <b>UNS32</b> | 4     |                         | 5000 |          |
| Variablen(<br>Ĥ.<br>- Achse IDx<br>- Achse IDx<br>- Achse IDx<br>- Achse IDx<br>$\omega$ |   |            | 215      | 0x121301 | 0x125                                                                                  | ttrace: act.           | <b>UNS32</b> | 4     |                         | 5000 |          |
|                                                                                          |   | 216        | 0x121301 | 0x126    | ttrace: filename                                                                       | <b>STRING</b>          | 256          | ٠     | "D:\temp\multi-geo.log" |      |          |
|                                                                                          |   | 217        | 0x121301 | 0x127    | ttrace: history filename                                                               | <b>STRING</b>          | 256          | ÷     | "D:\temp\history.log"   |      |          |
|                                                                                          |   |            | 218      | 0x121301 | 0x128                                                                                  | ttrace: layout written | BOOLEAN 4    |       | ÷                       | True |          |
| <b>Achea IDv</b><br>∢<br>⋗                                                               |   | 219        | 0x121301 | 0x129    | ttrace: append to file                                                                 | <b>BOOLEAN</b>         |              | ٠     | True                    | ٧    |          |
|                                                                                          |   |            |          |          |                                                                                        |                        |              |       |                         |      |          |

**Abb. 15: Verfügbare CNC Objekte im ISG Objekt-Browser**

#### **Beispielhafte Ausgaben**

Das Format der Ausgabe, z.B. der Datei MultiCore-Startup.log, sieht wie folgt aus:

<span id="page-24-0"></span> $\mathbf{1}$ 373664104840000, 0, 0, 4, 0, 0, 0, 0  $\overline{z}$ 373664104840200,0,5,5,0,2,0,0 3 373664104840300, 0, 4, 5, 0, 2, 0, 0  $4 -$ 373664104840400, 0, 1, 5, 0, 3, 0, 0 5 373664104840500,0,2,5,0,3,0,0 373664104840600,0,3,5,0,3,0,0 6 7 373664104840800, 0, 10, 5, 0, 3, 0, 0 8 373664104840900,0,8,5,0,3,0,1 373664104841000, 0, 7, 5, 0, 3, 0, 0 9 O. 373664104841100,0,8,5,0,3,0,2 373664104841200,0,9,5,0,3,0,0  $\perp$  $\overline{z}$ 373664104841500,0,10,5,0,4,0,0 373664104841600,0,8,5,0,7,0,4 З.  $\pm$ 373664104841700,0,0,6,0,0,0,0  $5$  373664104841800,0,0,9,0,0,0,3 373664104841900,0,0,10,0,0,0,1 .6 . . 7. 373664104842000,0,0,11,0,0,0,3074  $.8$  373664104842000,0,0,12,0,0,0,0

**Abb. 16: Internes Logging-Format**

# <span id="page-25-0"></span>**6 Parameter**

# <span id="page-25-1"></span>**6.1 Übersicht**

### **Hochlauf**

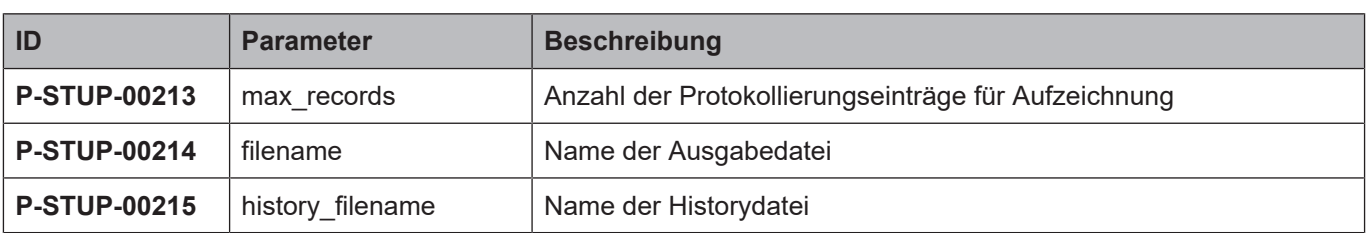

### **Kanalparameter**

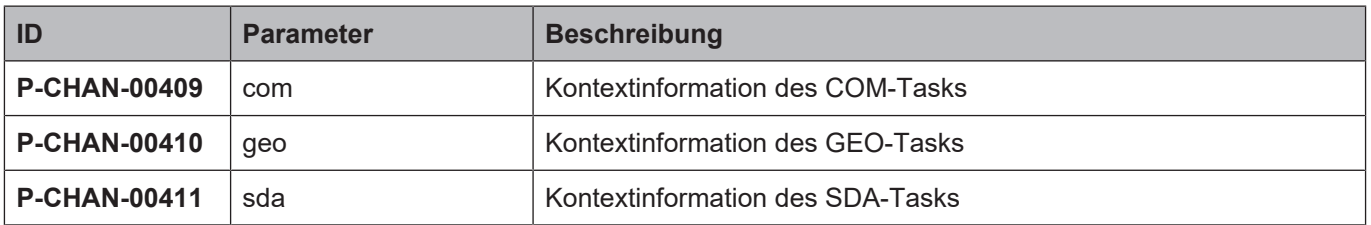

### **Echtzeit-Variablen**

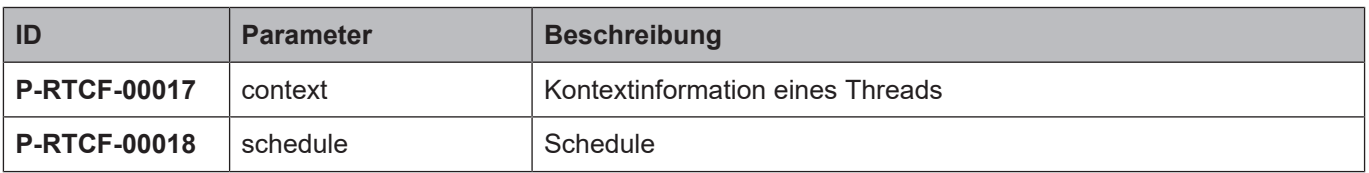

# <span id="page-26-0"></span>**6.2 Beschreibung**

# <span id="page-26-1"></span>**6.2.1 Hochlauf**

<span id="page-26-4"></span><span id="page-26-2"></span>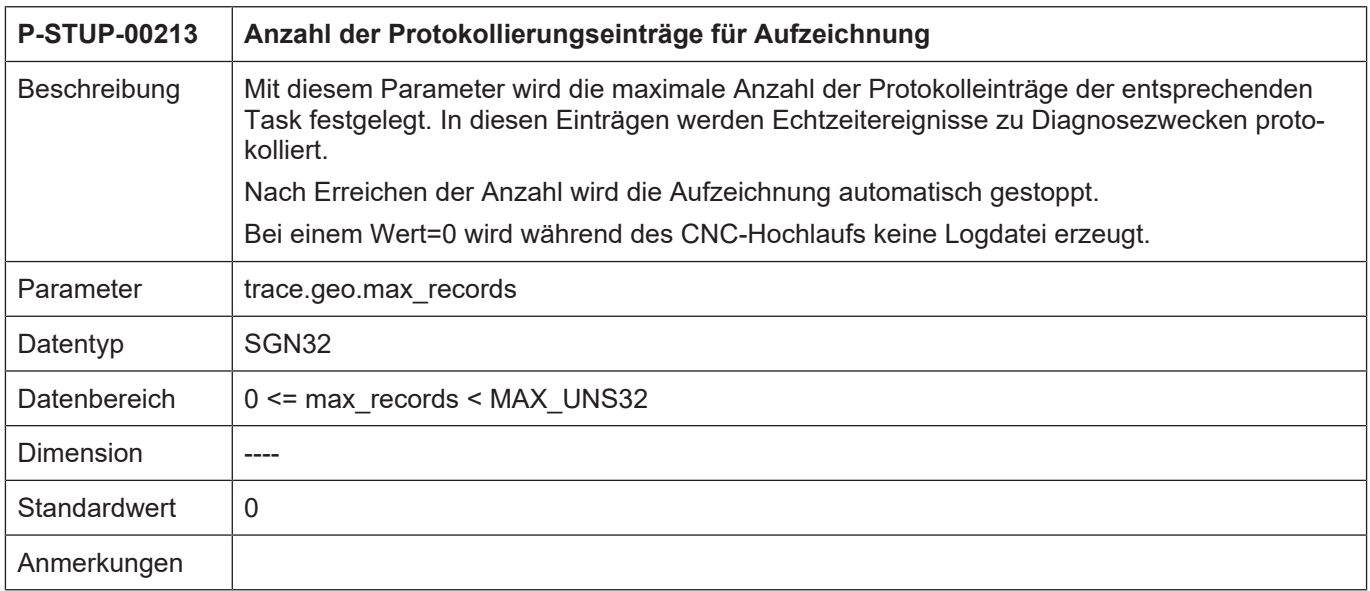

<span id="page-26-5"></span><span id="page-26-3"></span>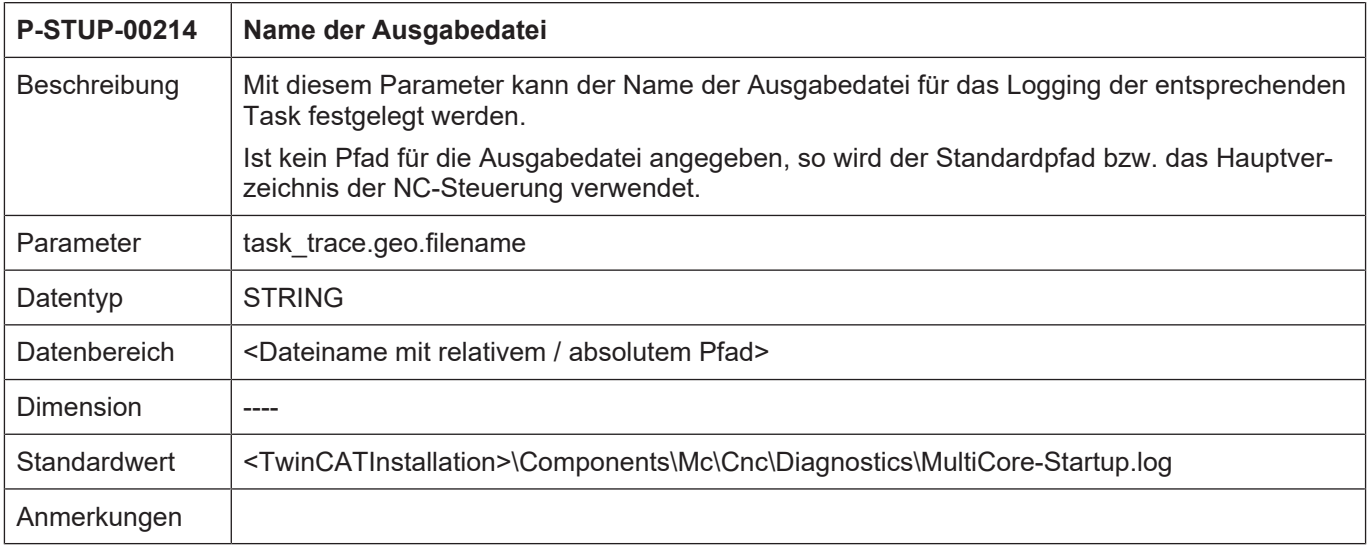

<span id="page-27-6"></span><span id="page-27-1"></span>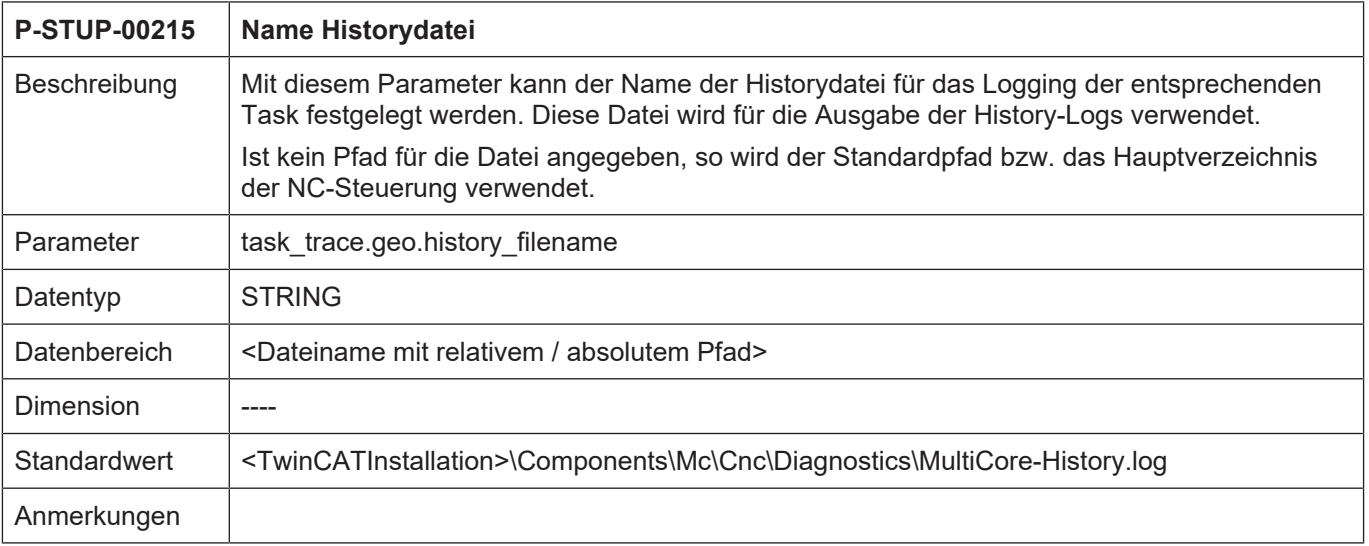

### <span id="page-27-0"></span>**6.2.2 Kanalparameter**

<span id="page-27-4"></span><span id="page-27-2"></span>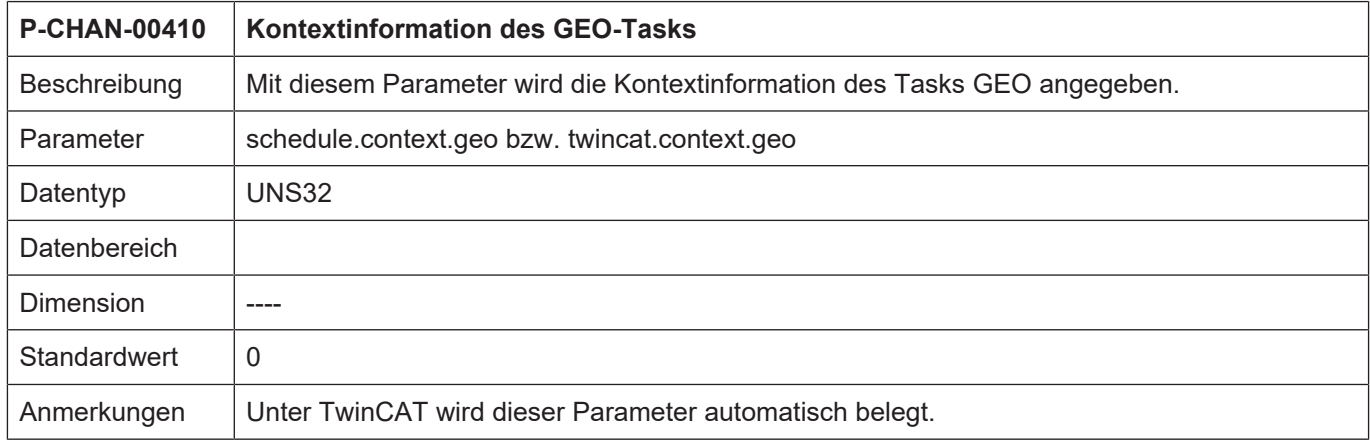

<span id="page-27-5"></span><span id="page-27-3"></span>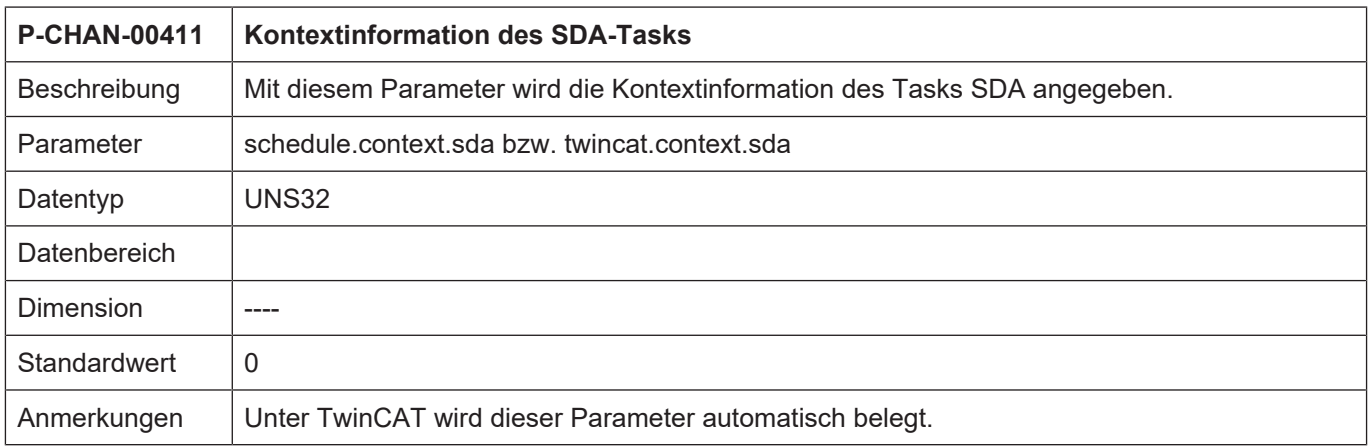

### <span id="page-28-0"></span>**6.2.3 Echtzeit-Parameter**

<span id="page-28-2"></span>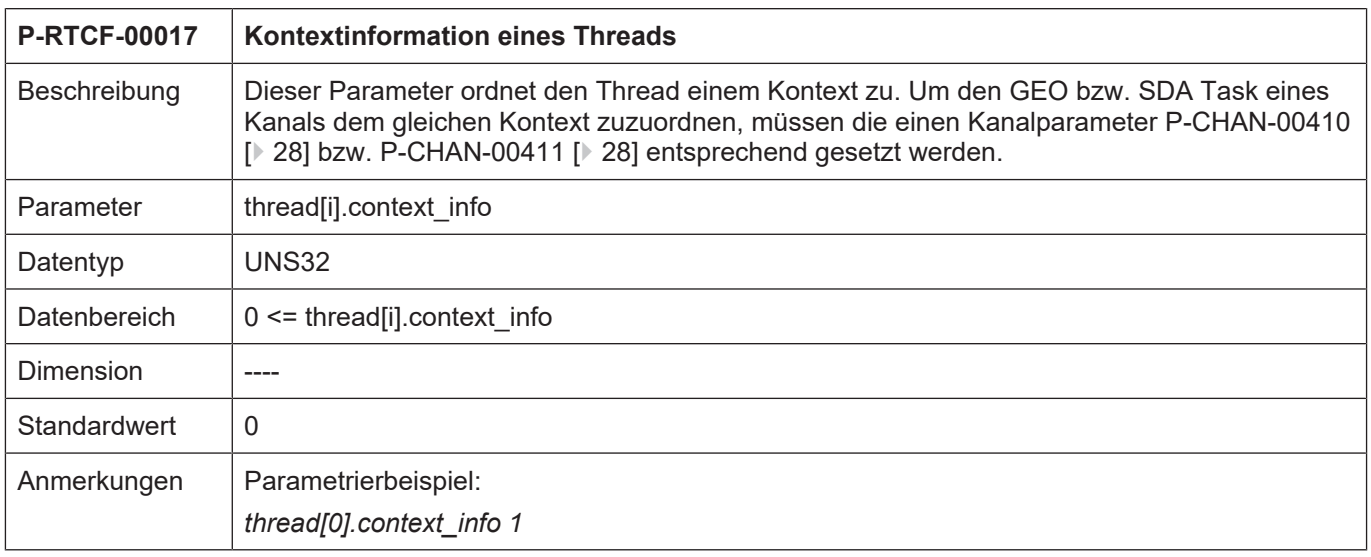

<span id="page-28-3"></span><span id="page-28-1"></span>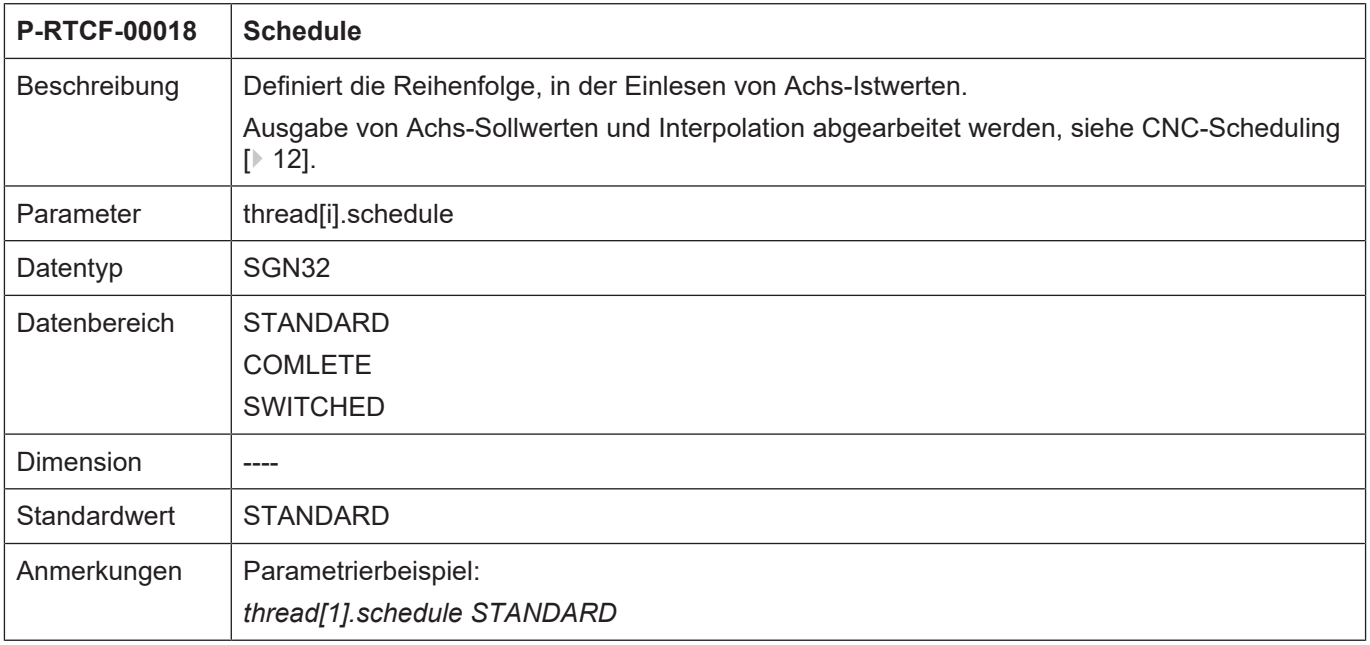

### <span id="page-29-0"></span>**6.2.4 CNC Objekte**

<span id="page-29-1"></span>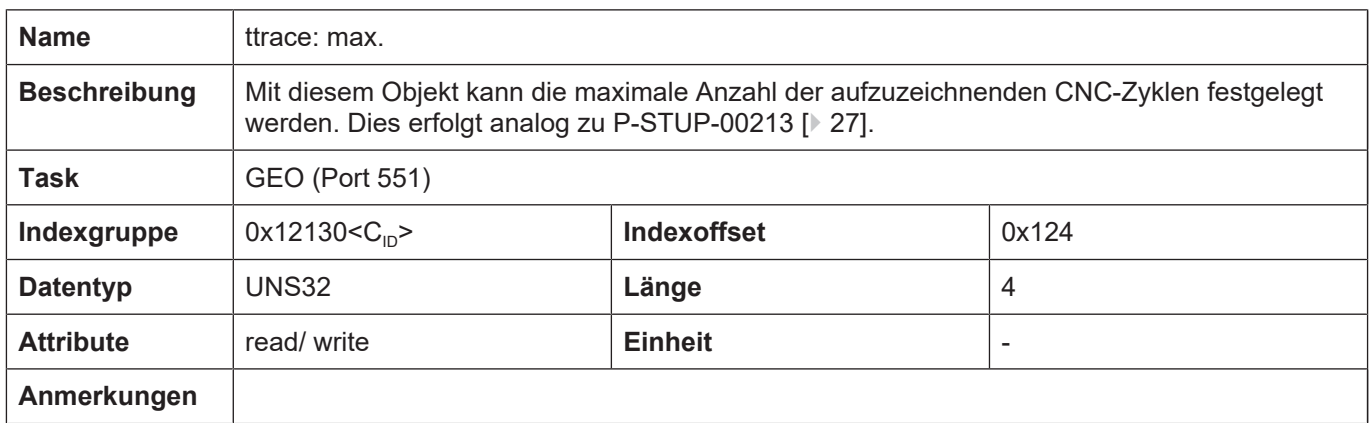

<span id="page-29-2"></span>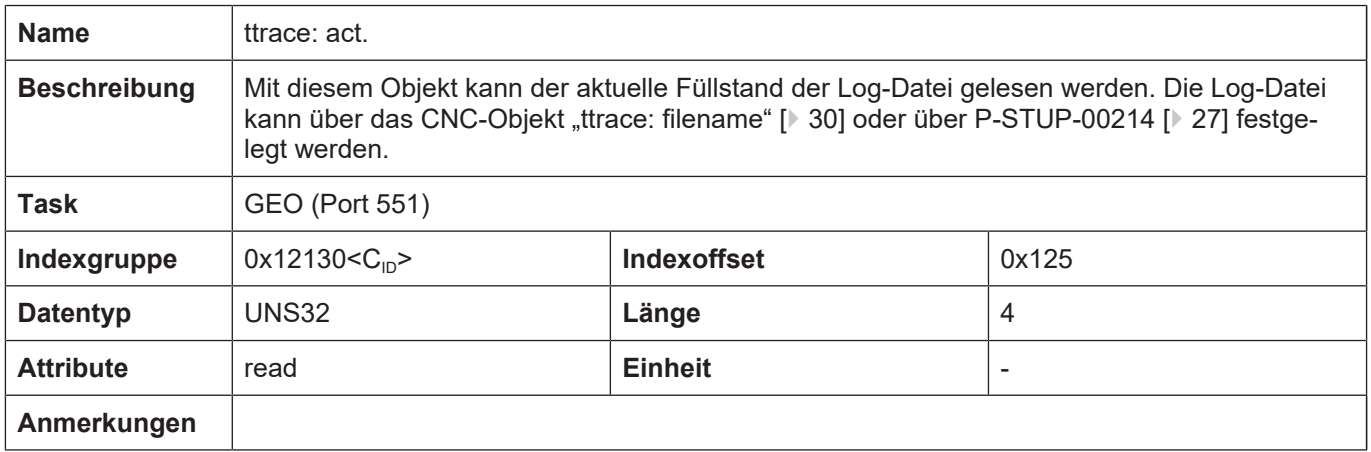

<span id="page-29-3"></span>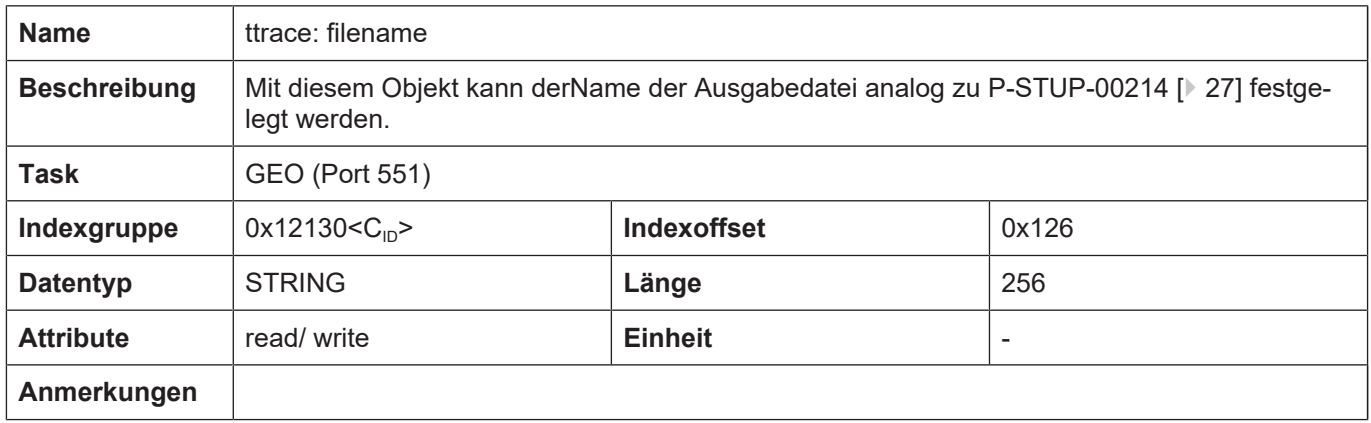

<span id="page-30-0"></span>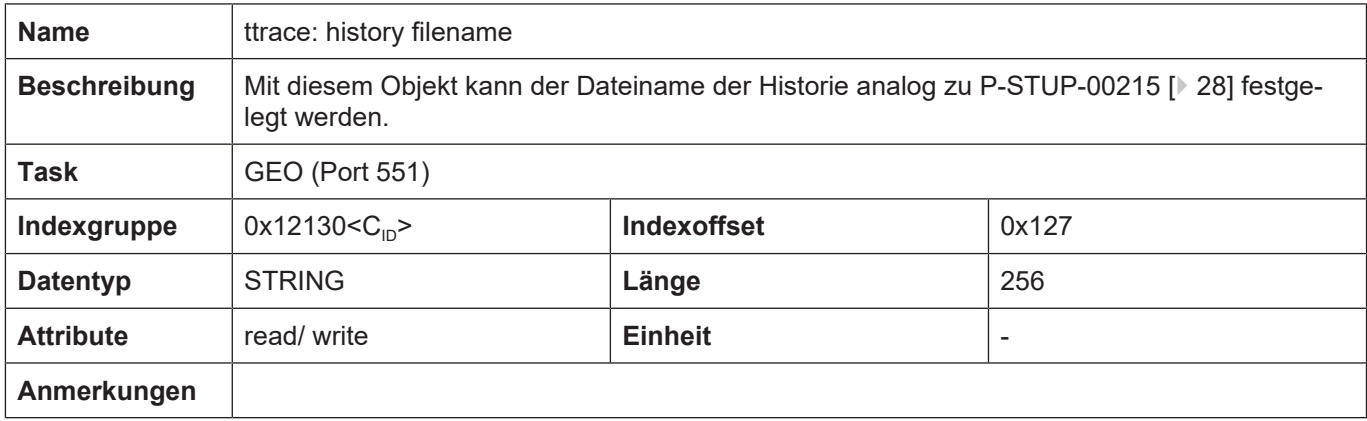

# **7 Anhang**

# **7.1 Anregungen, Korrekturen und neueste Dokumentation**

<span id="page-31-1"></span><span id="page-31-0"></span>Sie finden Fehler, haben Anregungen oder konstruktive Kritik? Gerne können Sie uns unter documentation@isg-stuttgart.de kontaktieren. Die aktuellste Dokumentation finden Sie in unserer Onlinehilfe (DE/EN):

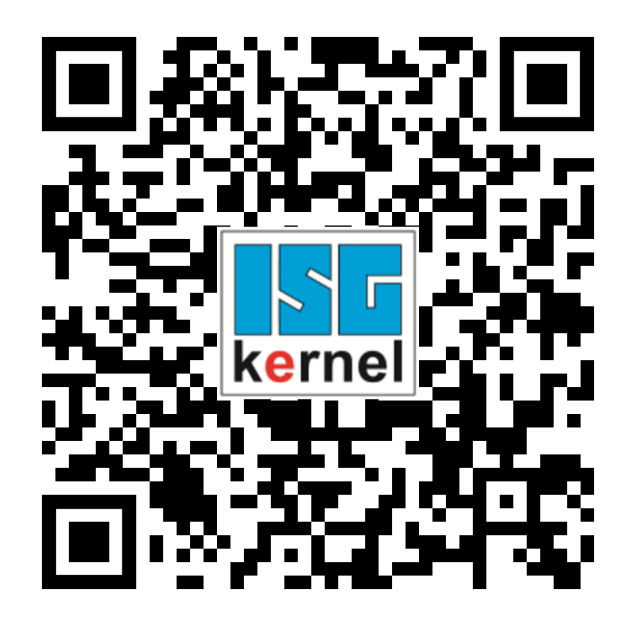

**QR-Code Link:** <https://www.isg-stuttgart.de/documentation-kernel/> **Der o.g. Link ist eine Weiterleitung zu:** <https://www.isg-stuttgart.de/fileadmin/kernel/kernel-html/index.html>

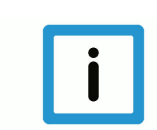

### **Hinweis**

#### **Mögliche Änderung von Favoritenlinks im Browser:**

Technische Änderungen der Webseitenstruktur betreffend der Ordnerpfade oder ein Wechsel des HTML-Frameworks und damit der Linkstruktur können nie ausgeschlossen werden.

Wir empfehlen, den o.g. "QR-Code Link" als primären Favoritenlink zu speichern.

#### **PDFs zum Download:**

DE:

<https://www.isg-stuttgart.de/produkte/softwareprodukte/isg-kernel/dokumente-und-downloads> EN:

<https://www.isg-stuttgart.de/en/products/softwareproducts/isg-kernel/documents-and-downloads>

**E-Mail:** [documentation@isg-stuttgart.de](mailto:documentation@isg-stuttgart.de)

# <span id="page-32-0"></span>**Stichwortverzeichnis**

#### P

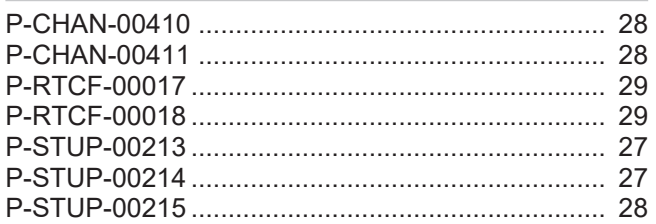

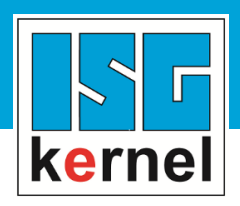

© Copyright ISG Industrielle Steuerungstechnik GmbH STEP, Gropiusplatz 10 D-70563 Stuttgart Alle Rechte vorbehalten www.isg-stuttgart.de support@isg-stuttgart.de

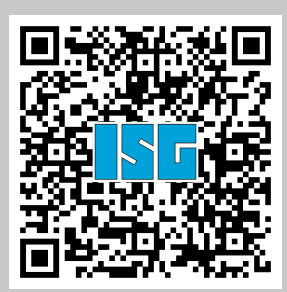